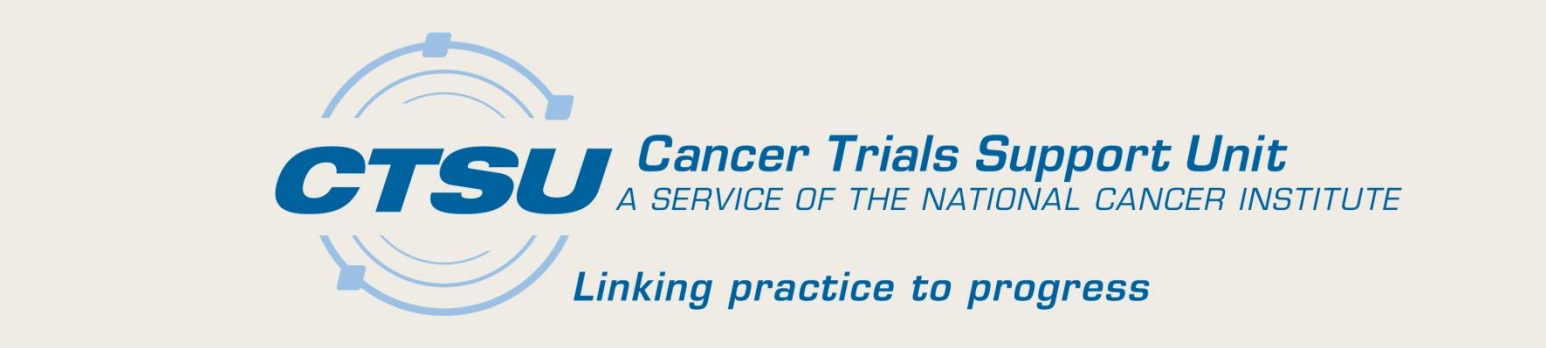

### **CANCER TRIALS SUPPORT UNIT (CTSU**

### **CTSU WEBSITE AND OPEN UPDATES**

Sudha Manoj Kathi Celii **CTSU** 

Alliance Meeting May 14, 2015

05/14/15 *Cancer Trials Support Unit* 1

# Agenda

- 1. CTSU Website Dashboard
- 2. OPEN Transfer and Update Module (T&UM)
- 3. OPEN Funding
- 4. Regulatory Site Roles
- 5. Lead Protocol Organization (LPO) Documents

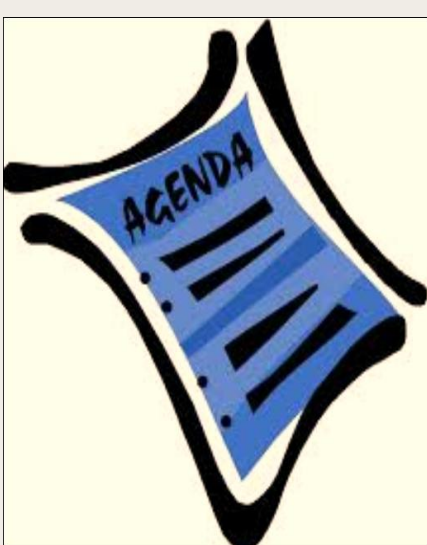

6. Additional CTSU Updates

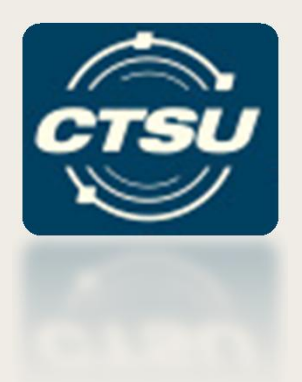

## **CTSU WEBSITE DASHBOARD**

**Cancer Trials Support Unit** Support Unit 3

# Motivation Behind Dashboard

- CTSU website is growing larger due to:
	- Additional document postings (i.e., CIRB, Funding Information).
	- Integrations with other systems (i.e., Rave, IRB Manager).
- Site users would benefit having one webpage to view user-centric information that **they** think is important.

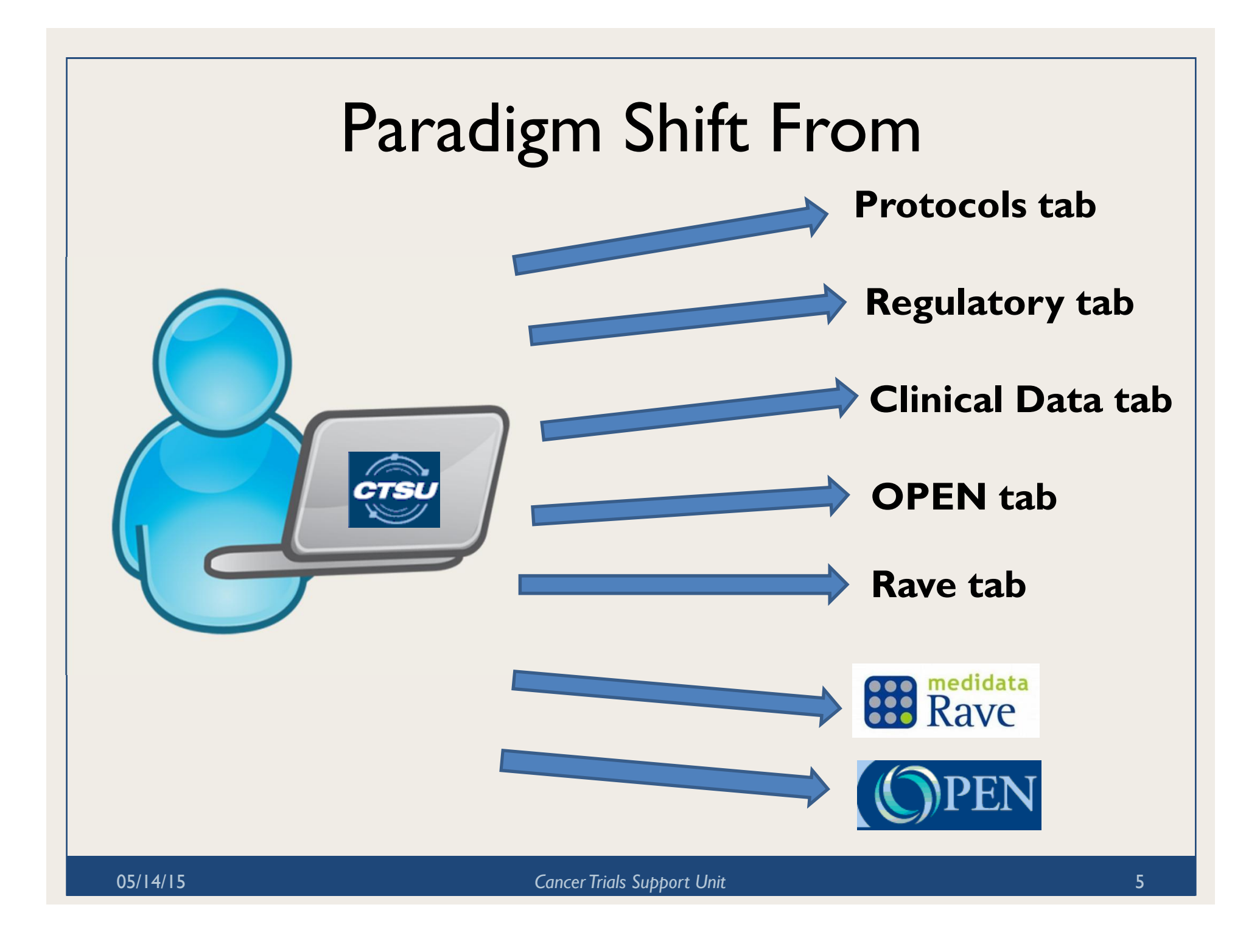

# Paradigm Shift To

### With FSUI Dashboard

**CTSU** User-centric

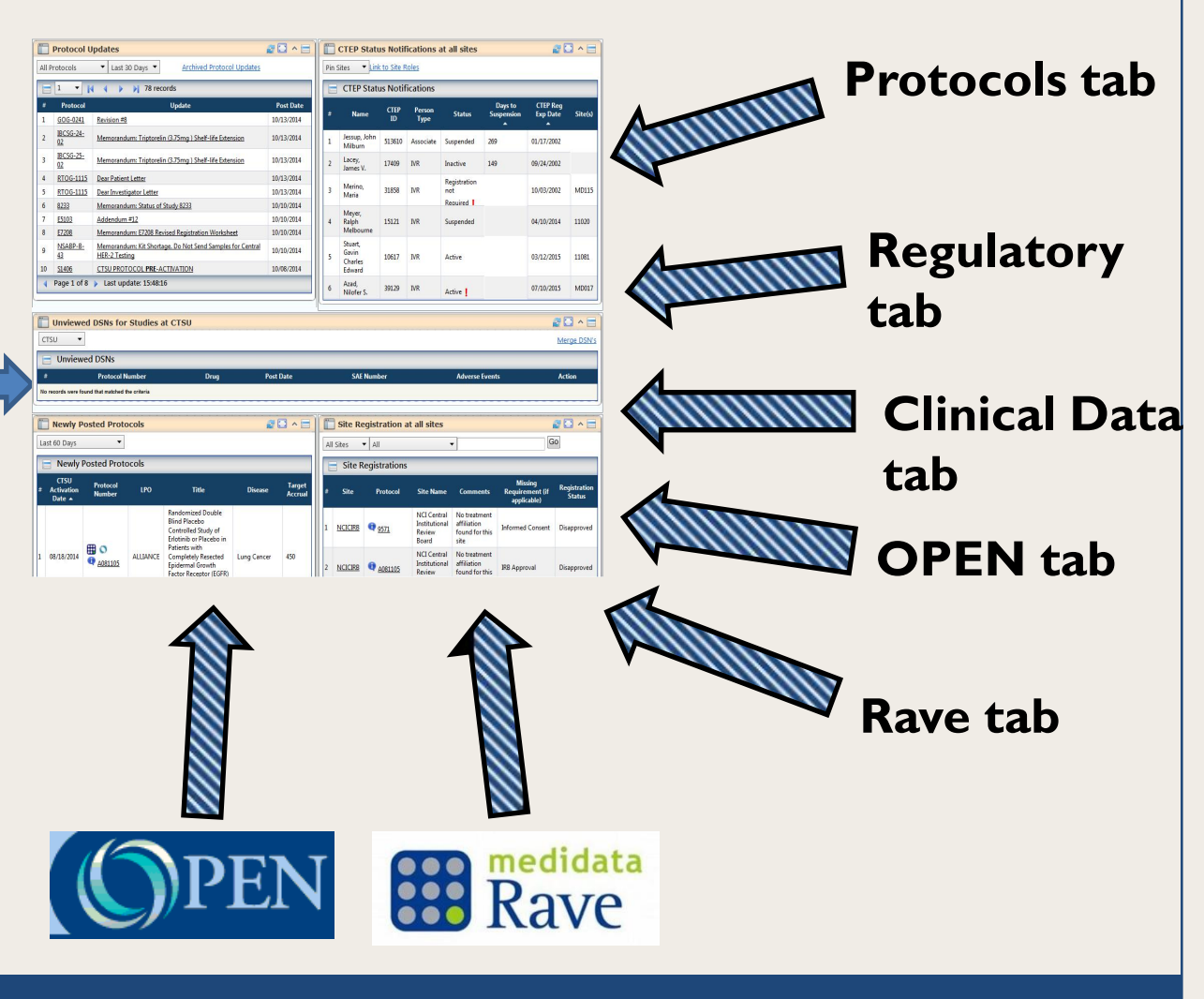

05/14/15 *Cancer Trials Support Unit*

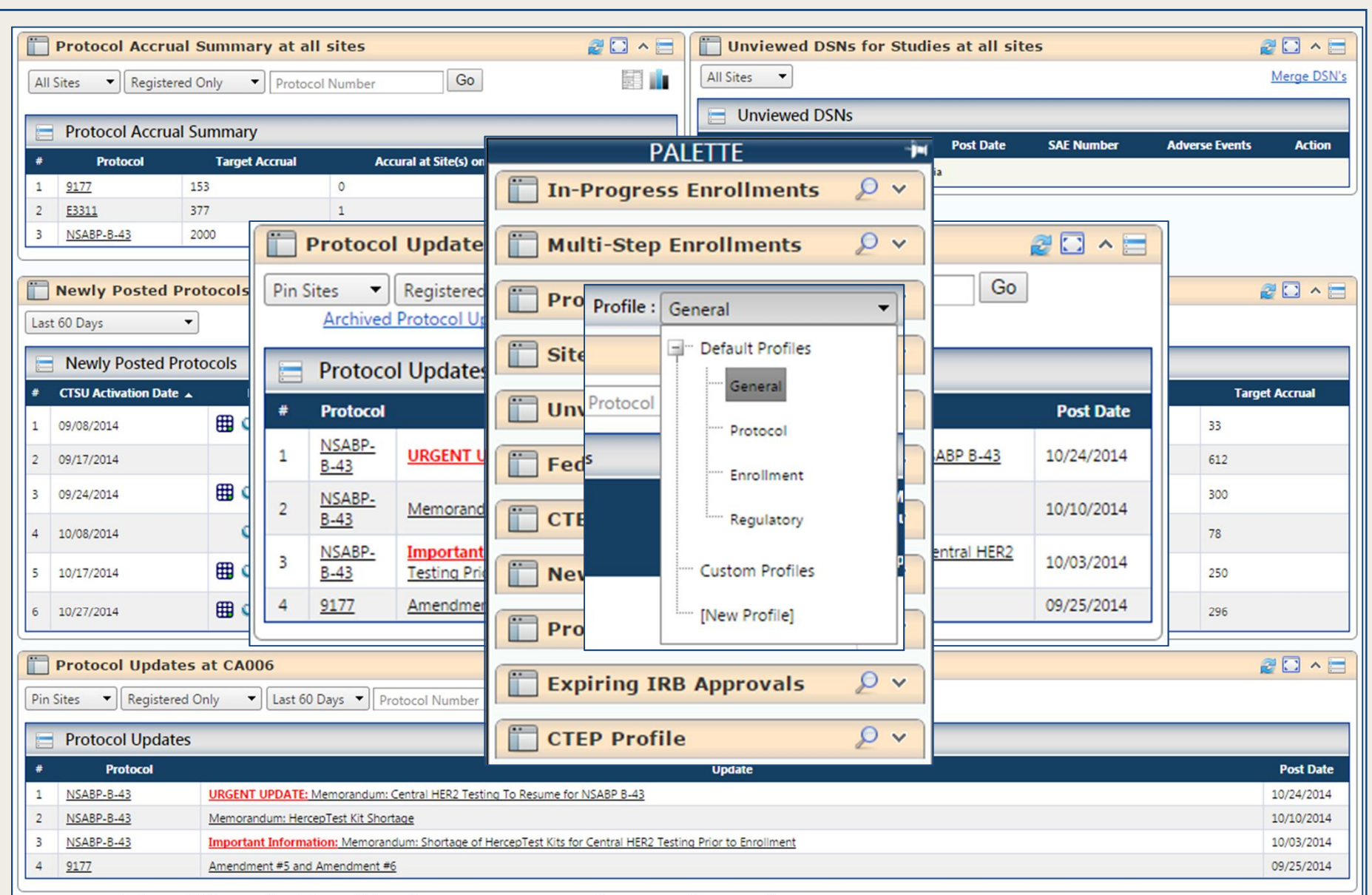

• **Profile:**A Profile is a group of portlets that are arranged in a particular configuration on dashboard.

05/14/15 *Cancer Trials Support Unit* 7

## Dashboard Portlets

#### **Currently Available**

- In Progress Enrollments
- **Multi Step Enrollments**
- **Protocol Updates**
- **Site Registration**
- Unviewed DSNs
- Federation Access
- **CTEP Status Notification**
- **Newly Posted Protocols**
- Protocol Accrual Summary
- **Expiring IRB Approvals**
- CTEP Profile
- **Site Accrual Reports**
- **Rave Study Access**

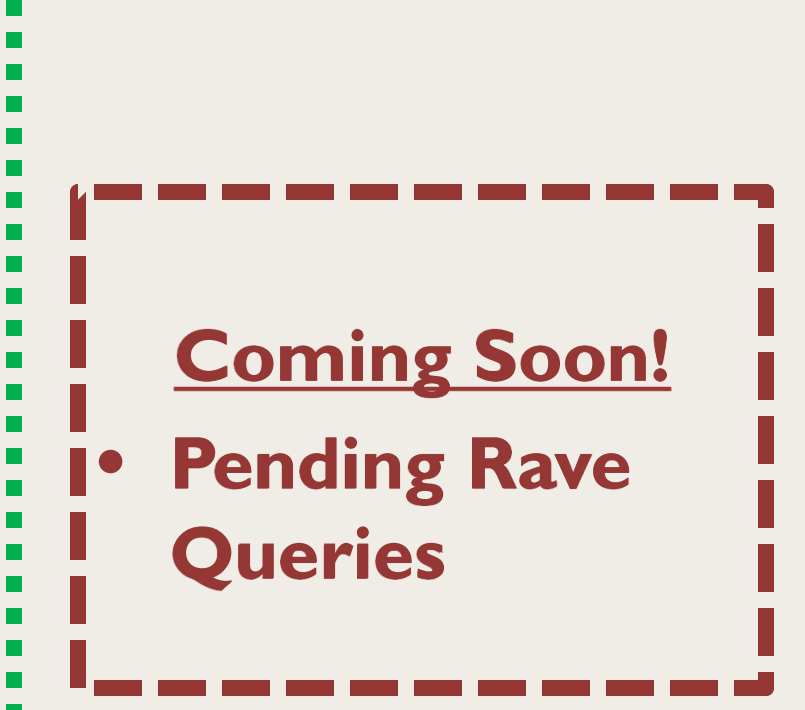

# In-Progress Enrollments

### Displays a list of in-progress OPEN Enrollments for protocols open at your site(s).

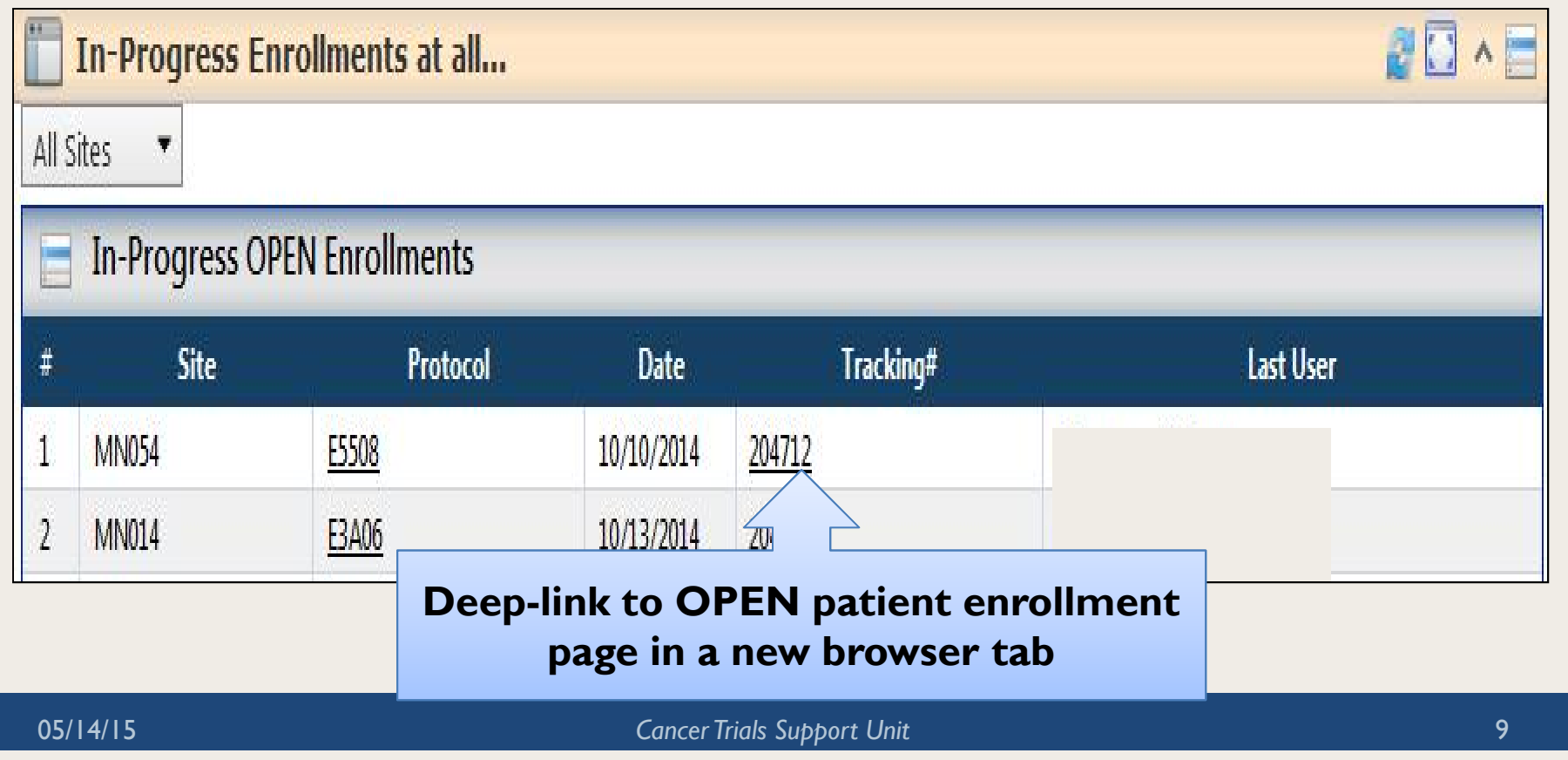

# Multi-Step Enrollments

Displays enrollment information for multi-step enrollment protocols open at your site(s).

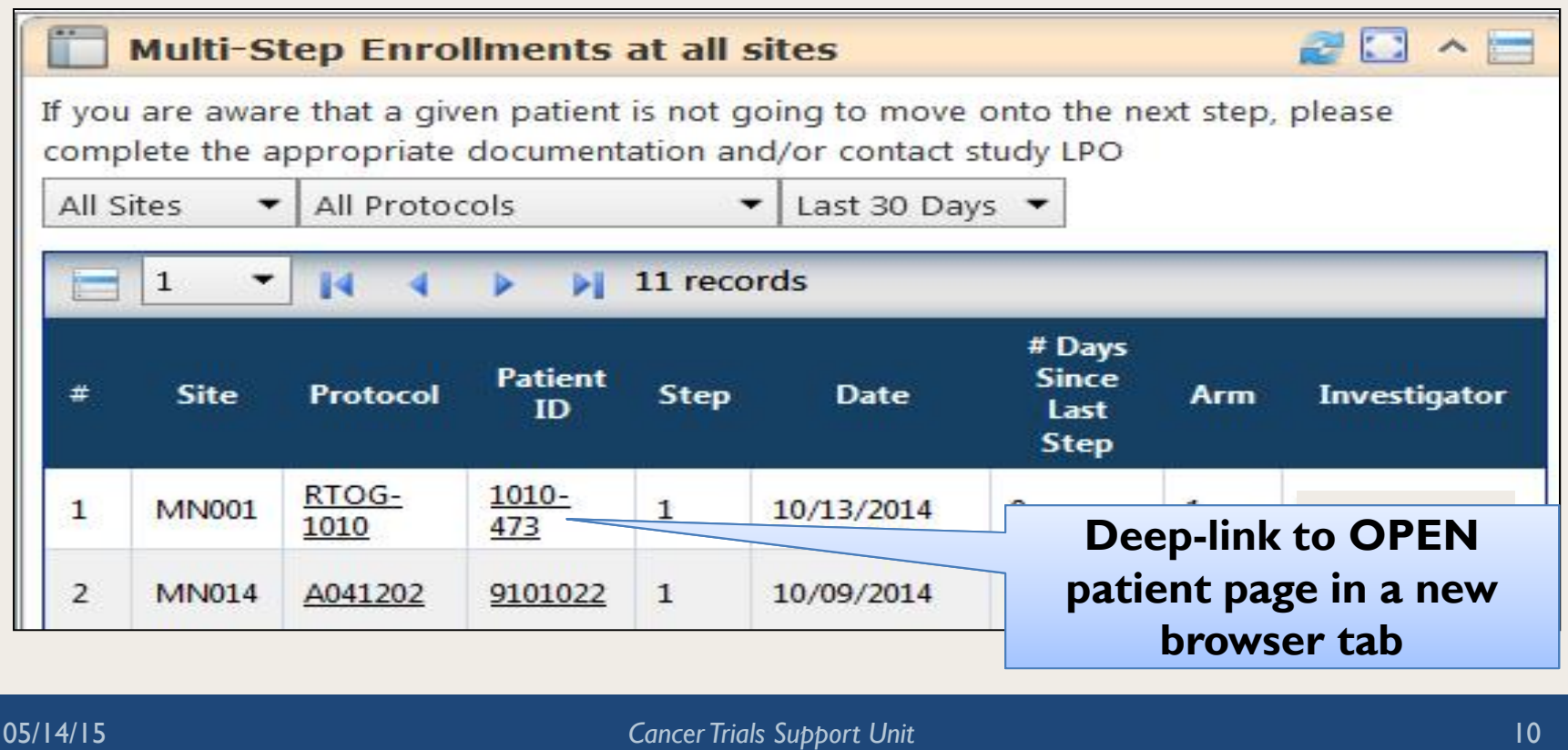

## Rave Study Access

#### Ability to view a table of Rave Studies for which the user has access.

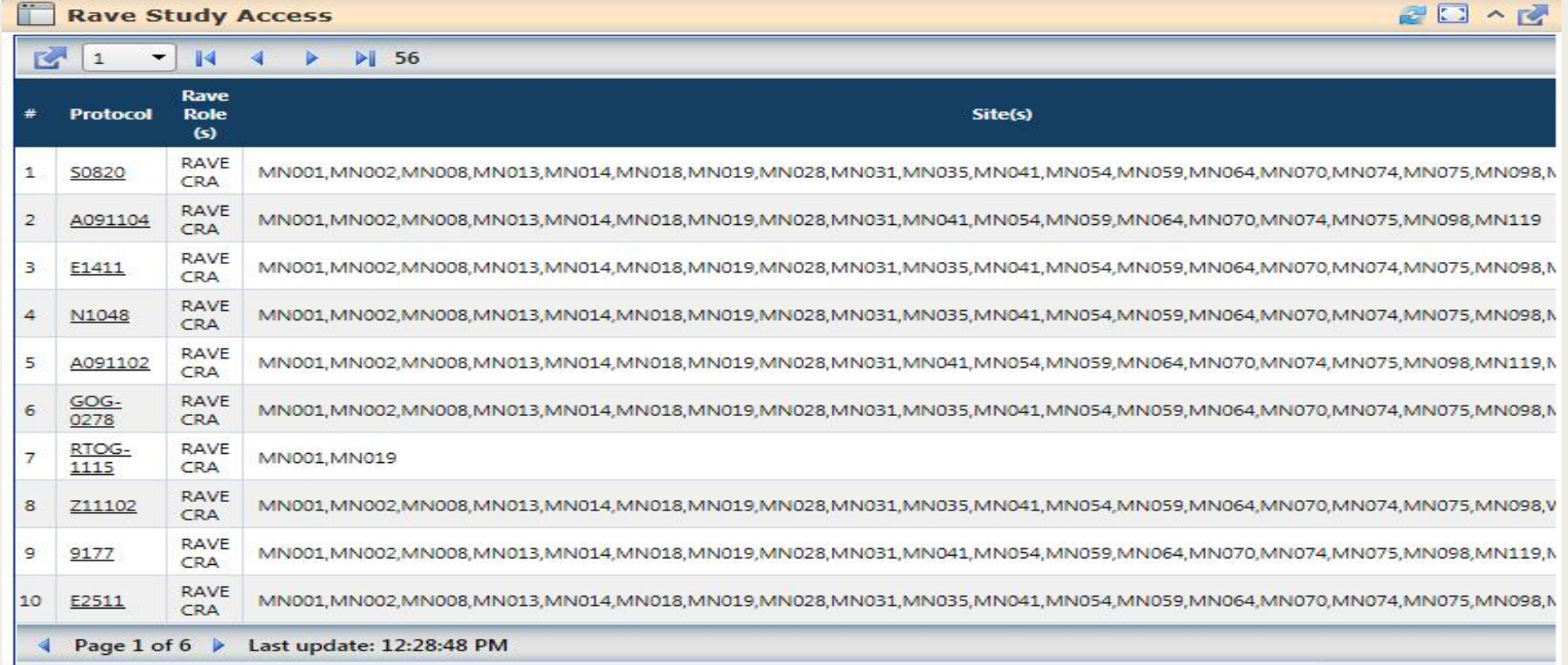

## Protocol Updates

Displays protocol updates for protocols open at your site(s).

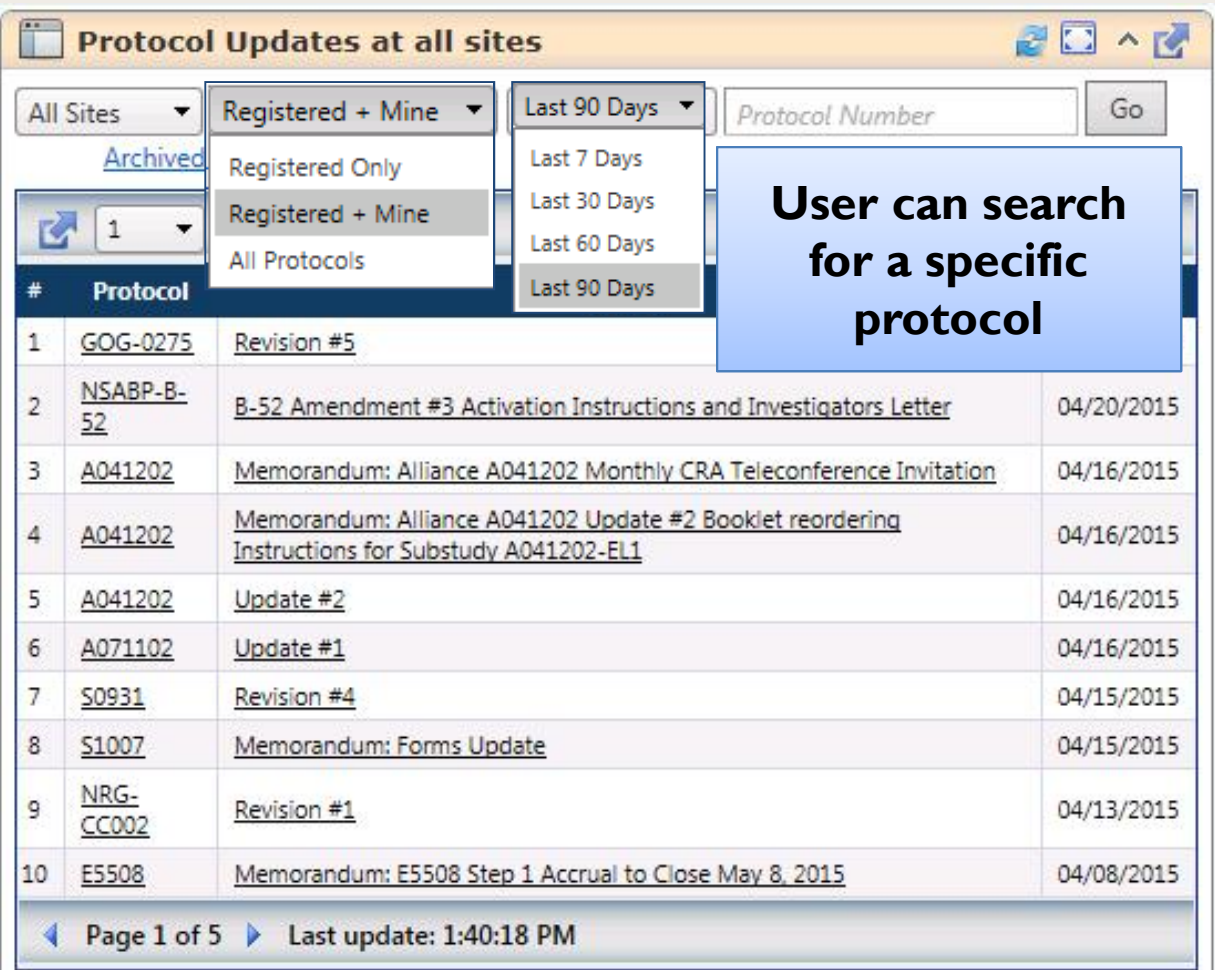

# Site Registration

Displays the protocol registration statuses for all protocols open at your site(s).

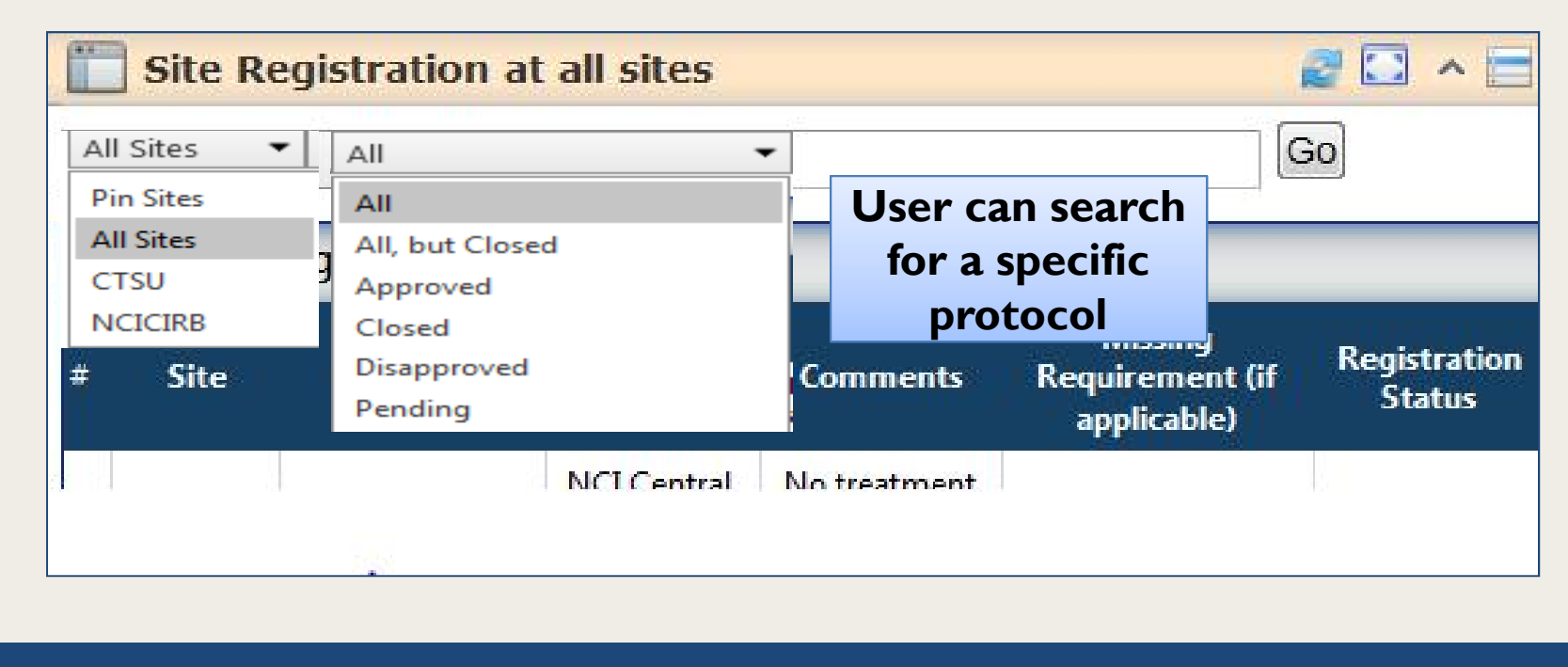

# Unviewed DSNs

Displays a list of all unviewed Drug Safety Notifications specific to all protocols open at your site(s).

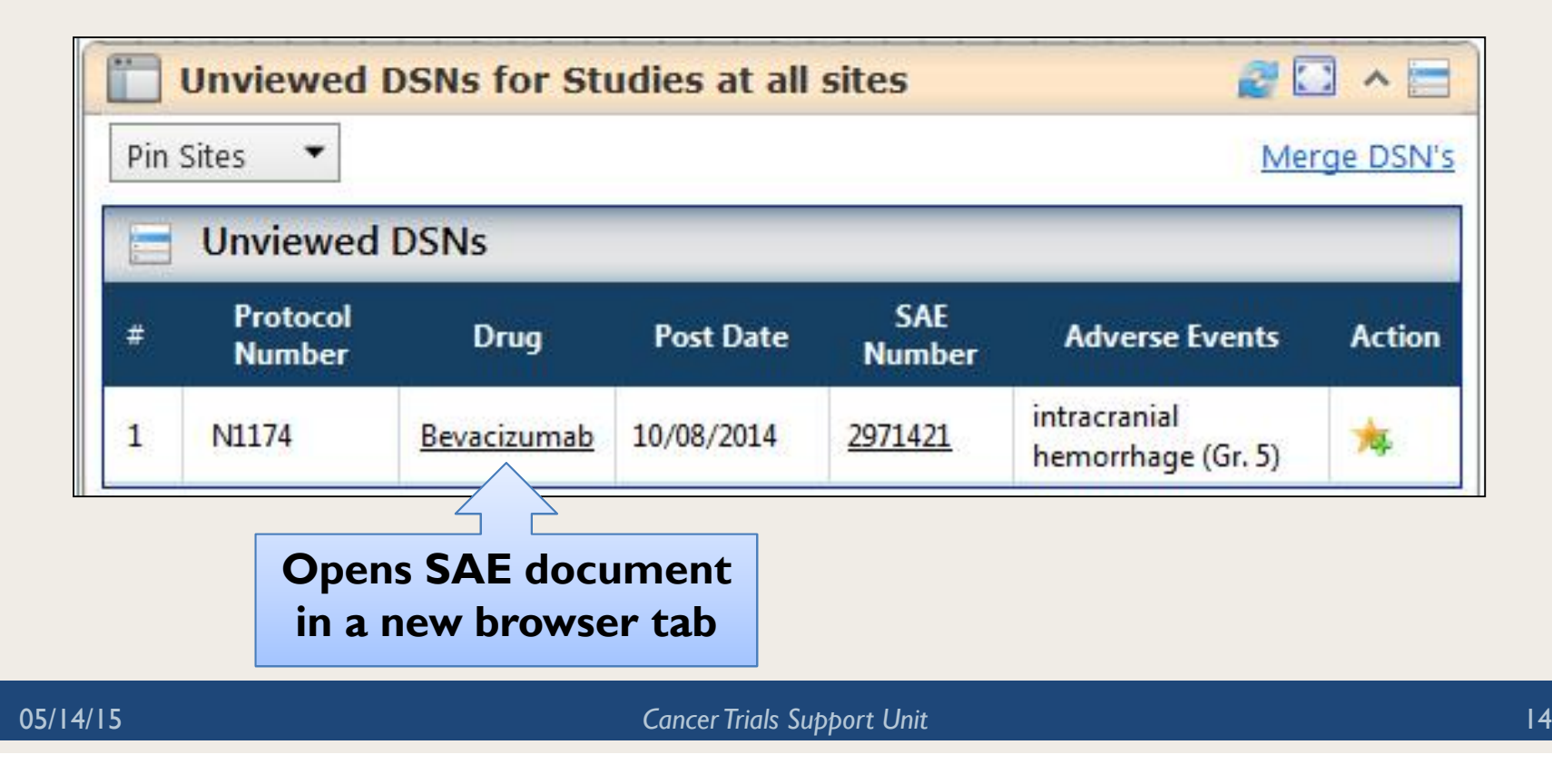

## Federation Access

### Displays quick links to other applications in the Federation.

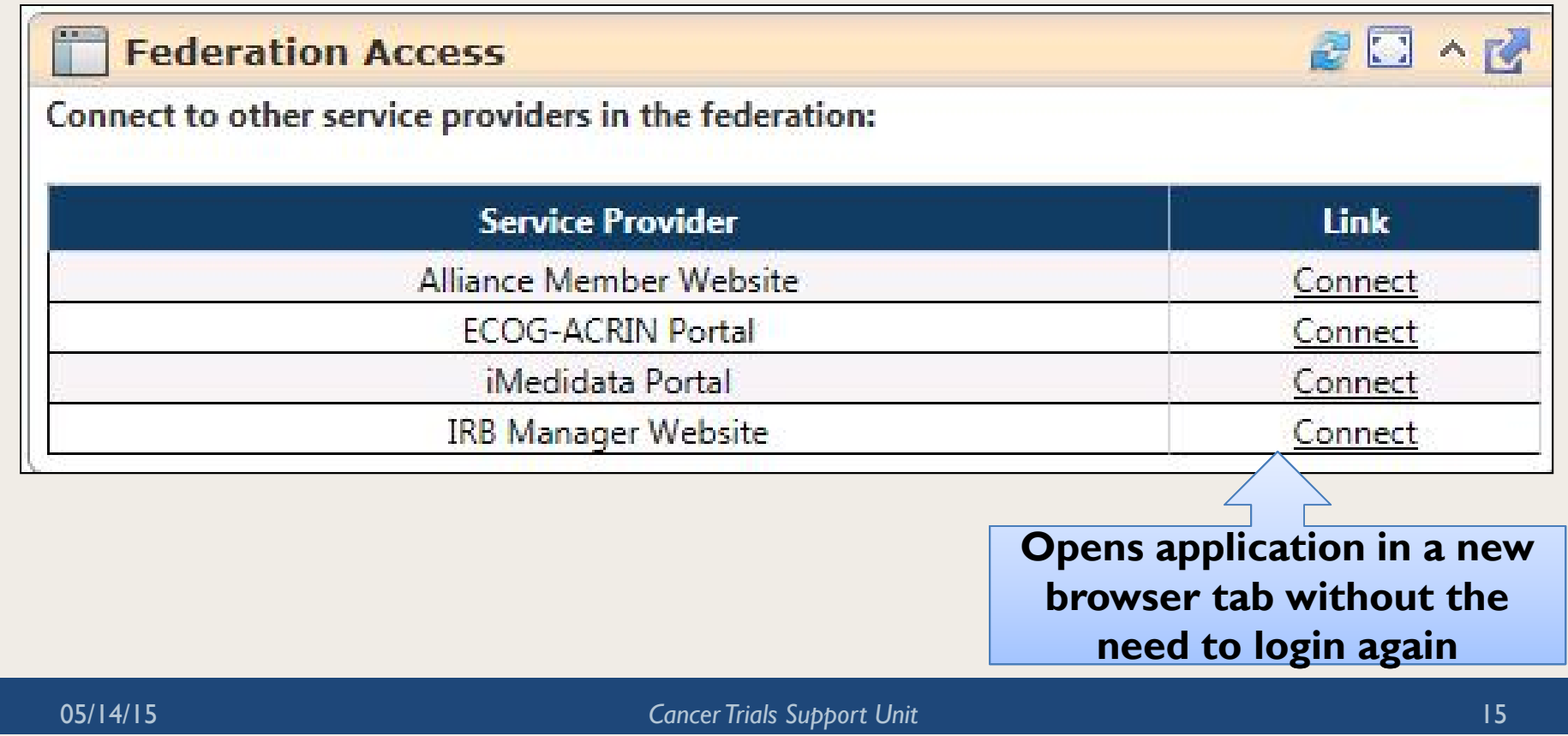

# CTEP Account Status Notifications

Will display registration statuses for all users claimed at my site(s). This will include the number of days until suspension for each account. This portlet is particularly useful for Site Administrators.

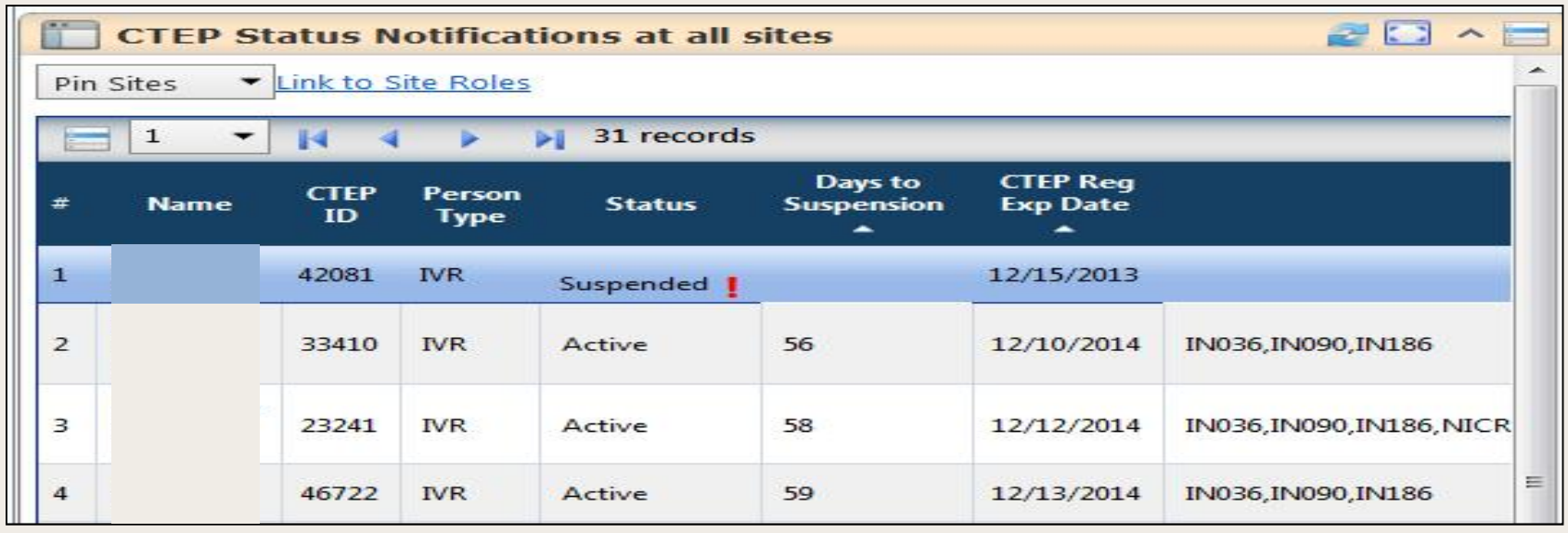

# Newly Posted Protocols

### Displays a listing of all CTSU trials that have been activated recently.

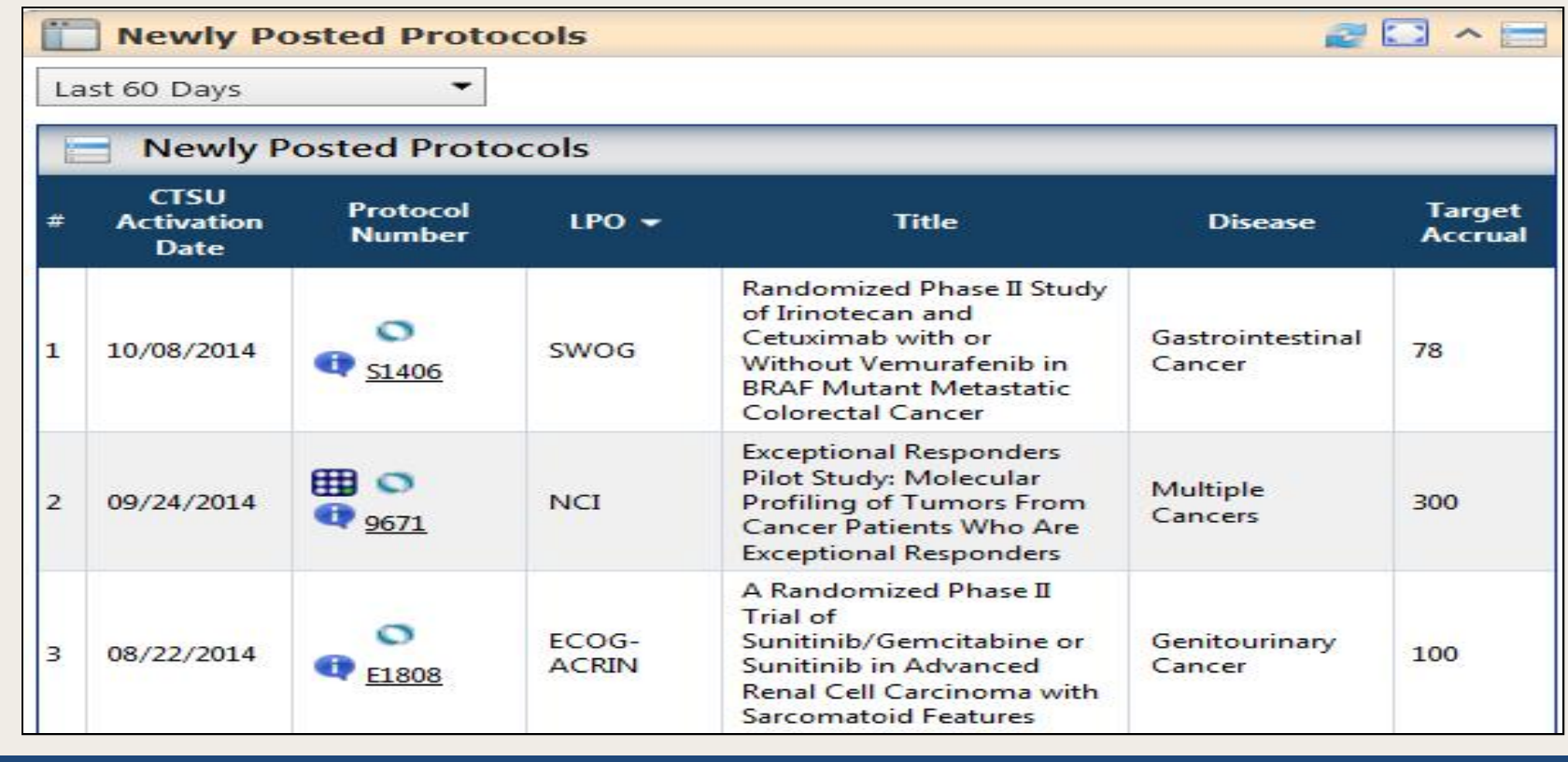

# Protocol Accrual Summary

### Tracks accrual information for all protocols open at my site(s).

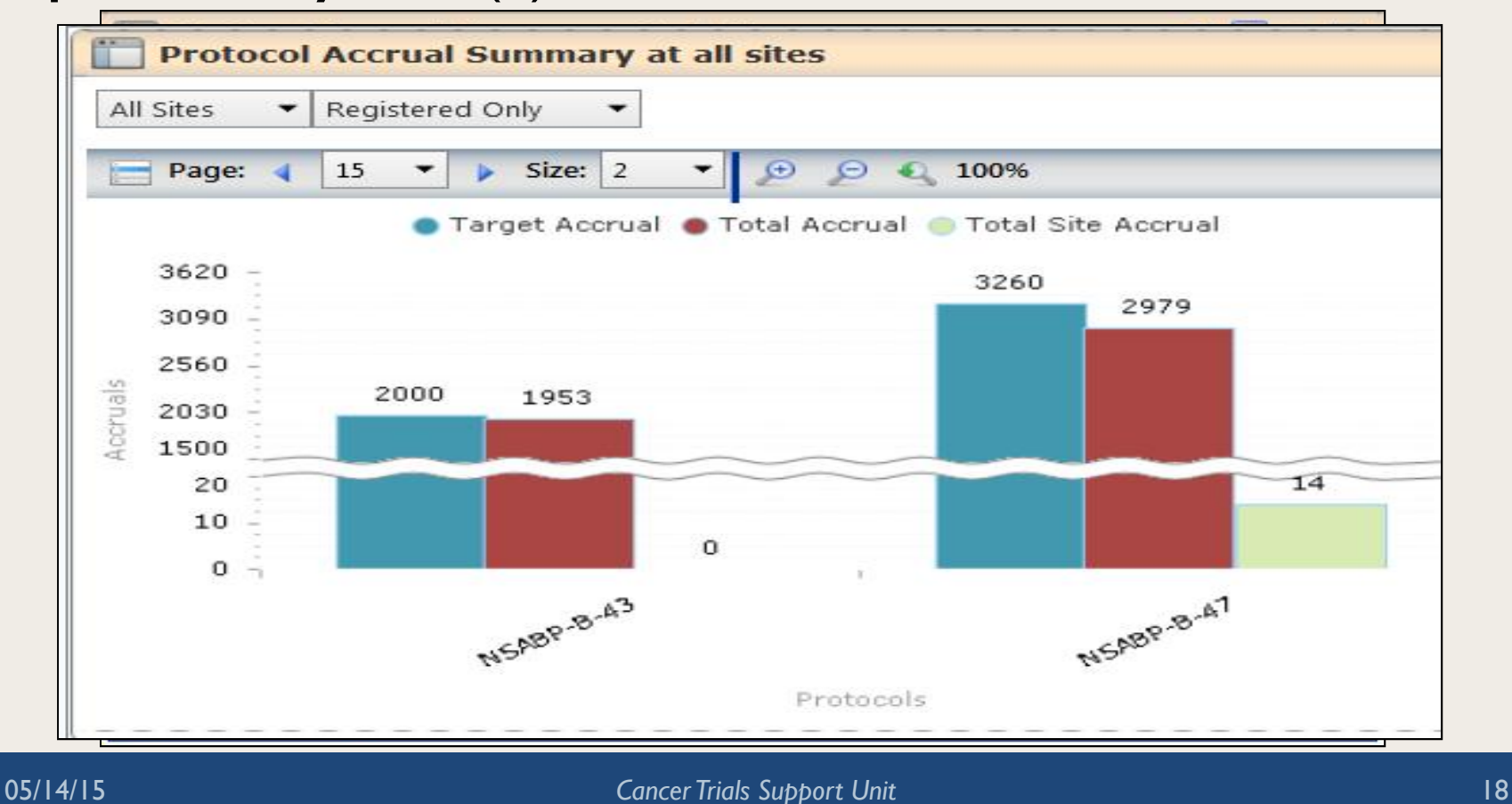

# Expiring IRB Approval Status

Will display the IRB Approval statuses for all protocols open at your site(s).

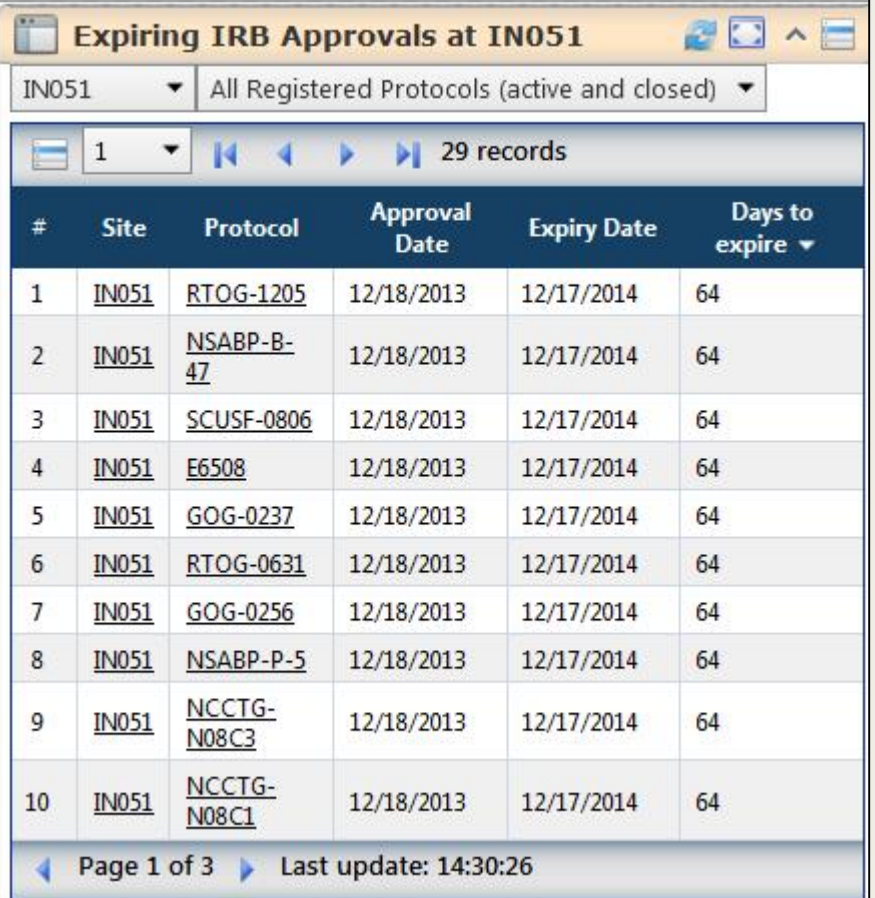

# CTEP Profile

Will display all relevant information related to your account. Will also allow renewal of your CTEP registration and password.

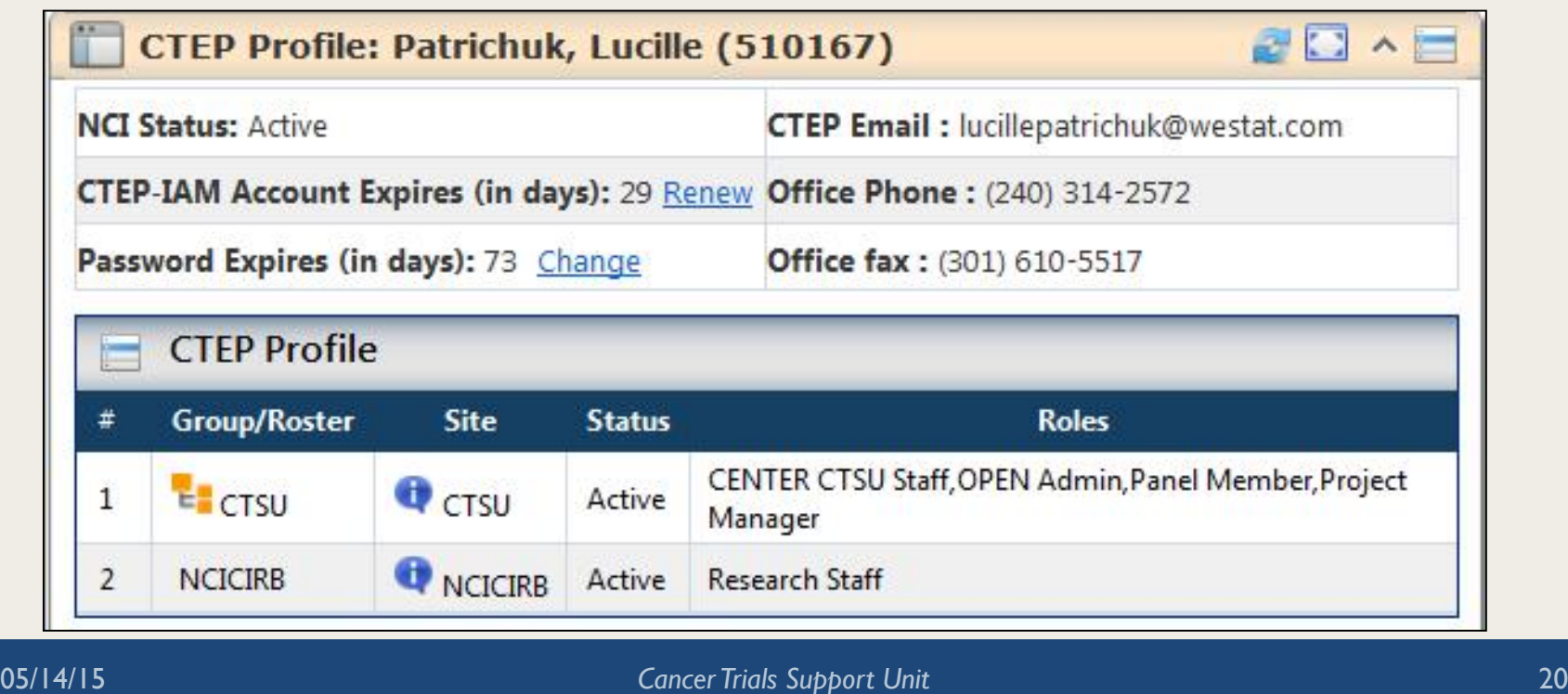

## Site Accrual Report

#### Displays the accruals for the site that the user is associated.

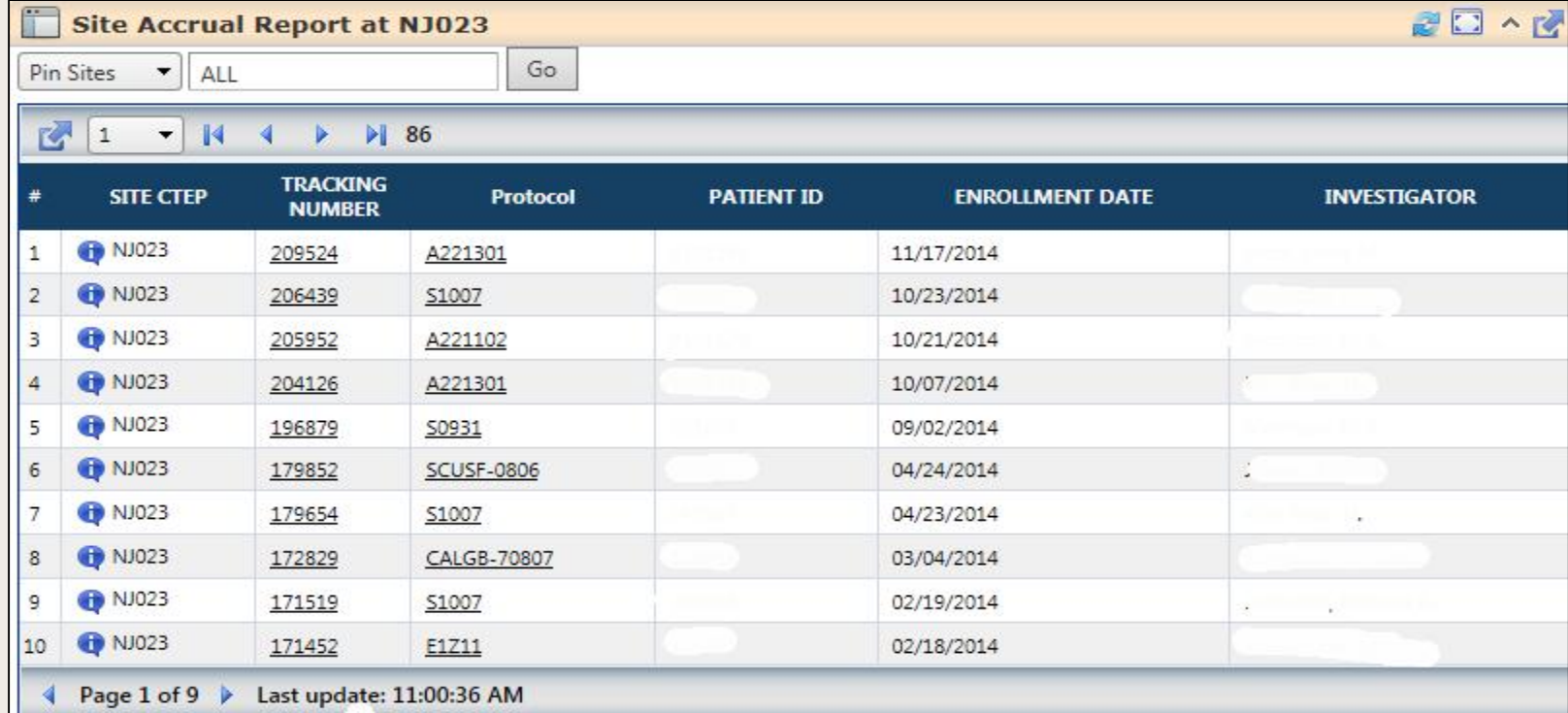

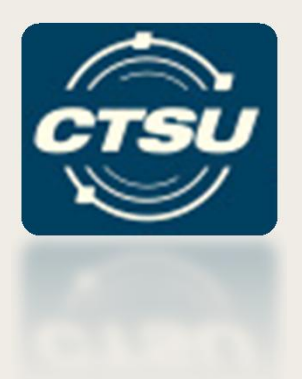

# **STANDARD DASHBOARD FEATURES**

## **Standard Features**

- Refresh
- Maximize/Minimize
- Print
- Collapse/Expand
- Export
	- Excel, CSV, PDF
- Feedback
- Portlet Help PDF

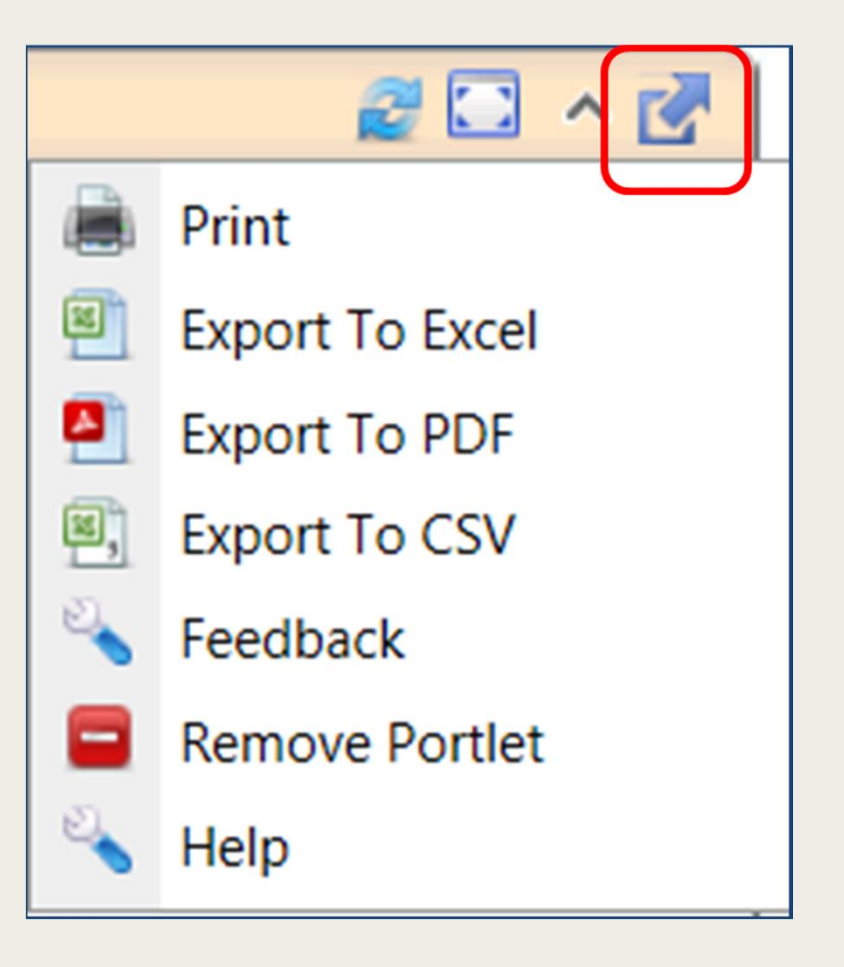

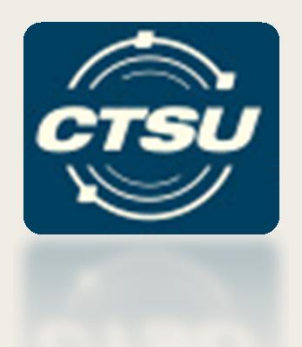

## **GETTING STARTED…**

05/14/15 *Cancer Trials Support Unit* 24

# How do I set up my Dashboard?

- Dashboard is already set for you. You can use any of 4 system profiles:
	- General
	- Protocol
	- Enrollment
	- Regulatory
- Users can customize the default profiles and save them under different names.
- Users can also create custom profiles according to their preferences.

# How do I set up my Dashboard?

### A video tutorial is available on the website

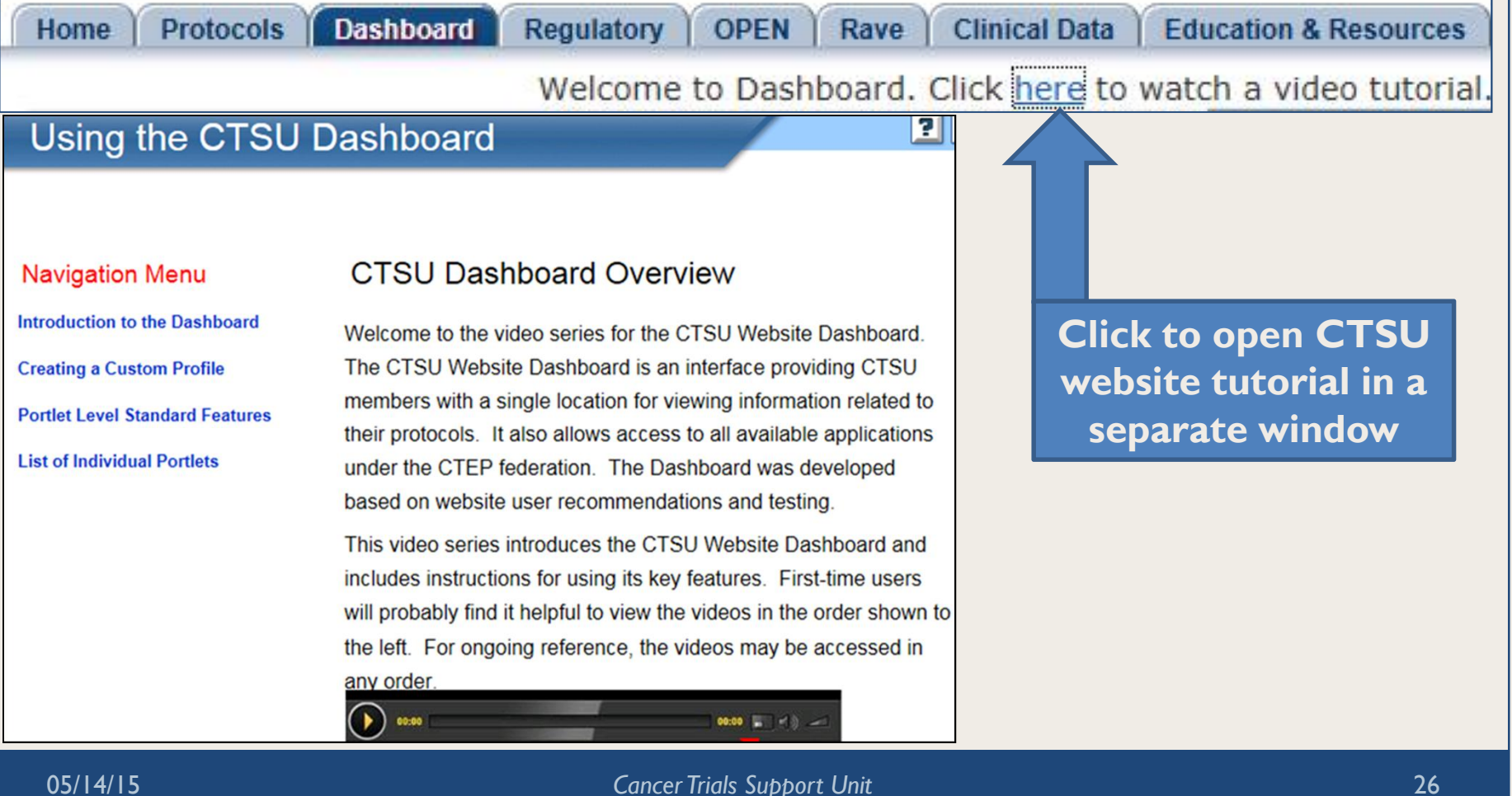

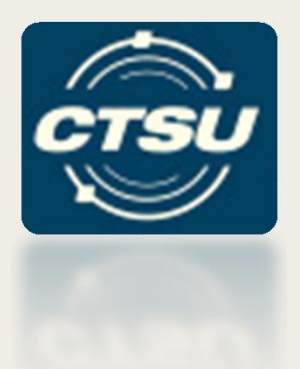

#### **OPEN TRANSFER & UPDATE MODULE** *NOW AVAILABLE!*

# Types of Updates/Transfers

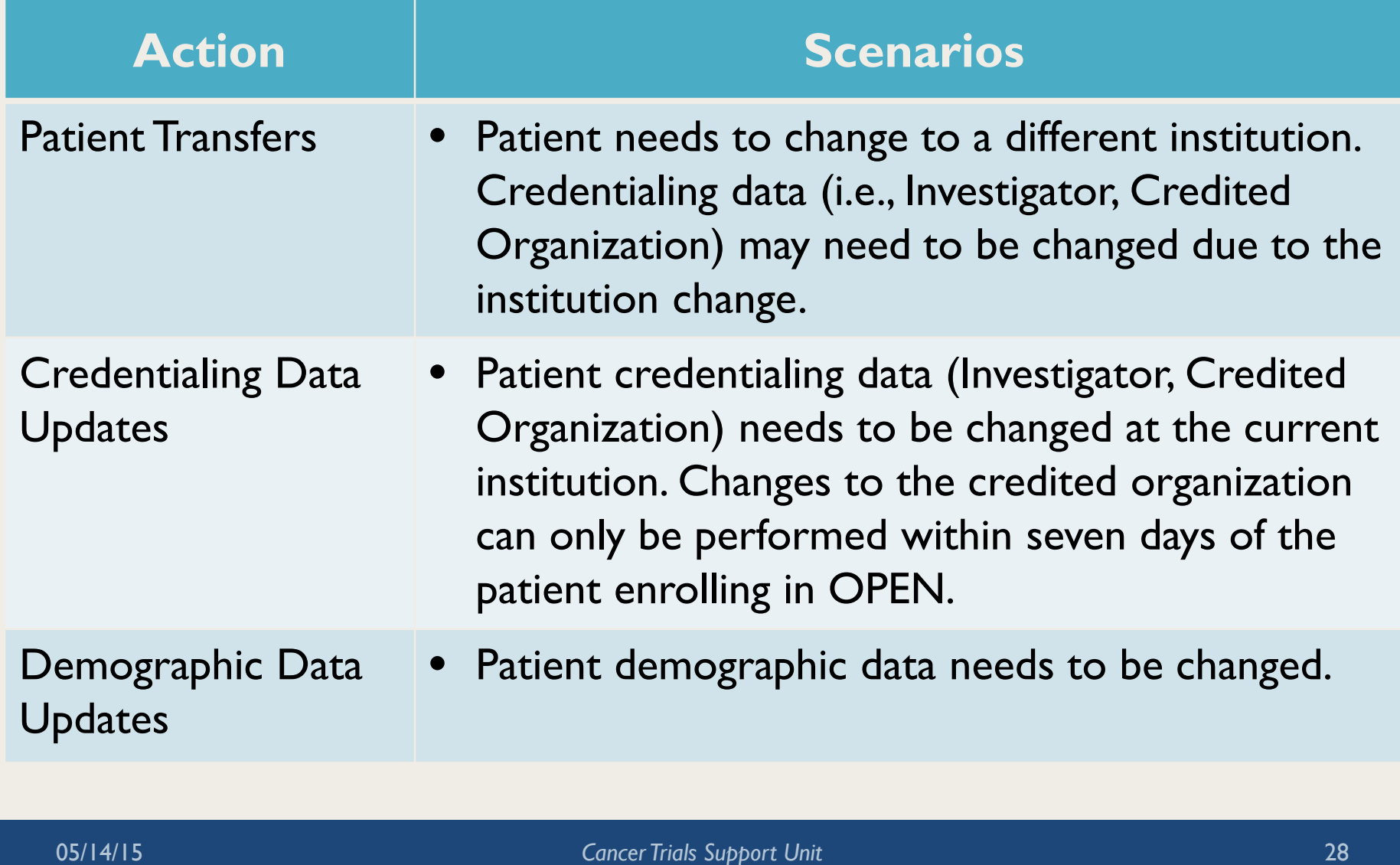

# Transfer & Update Module

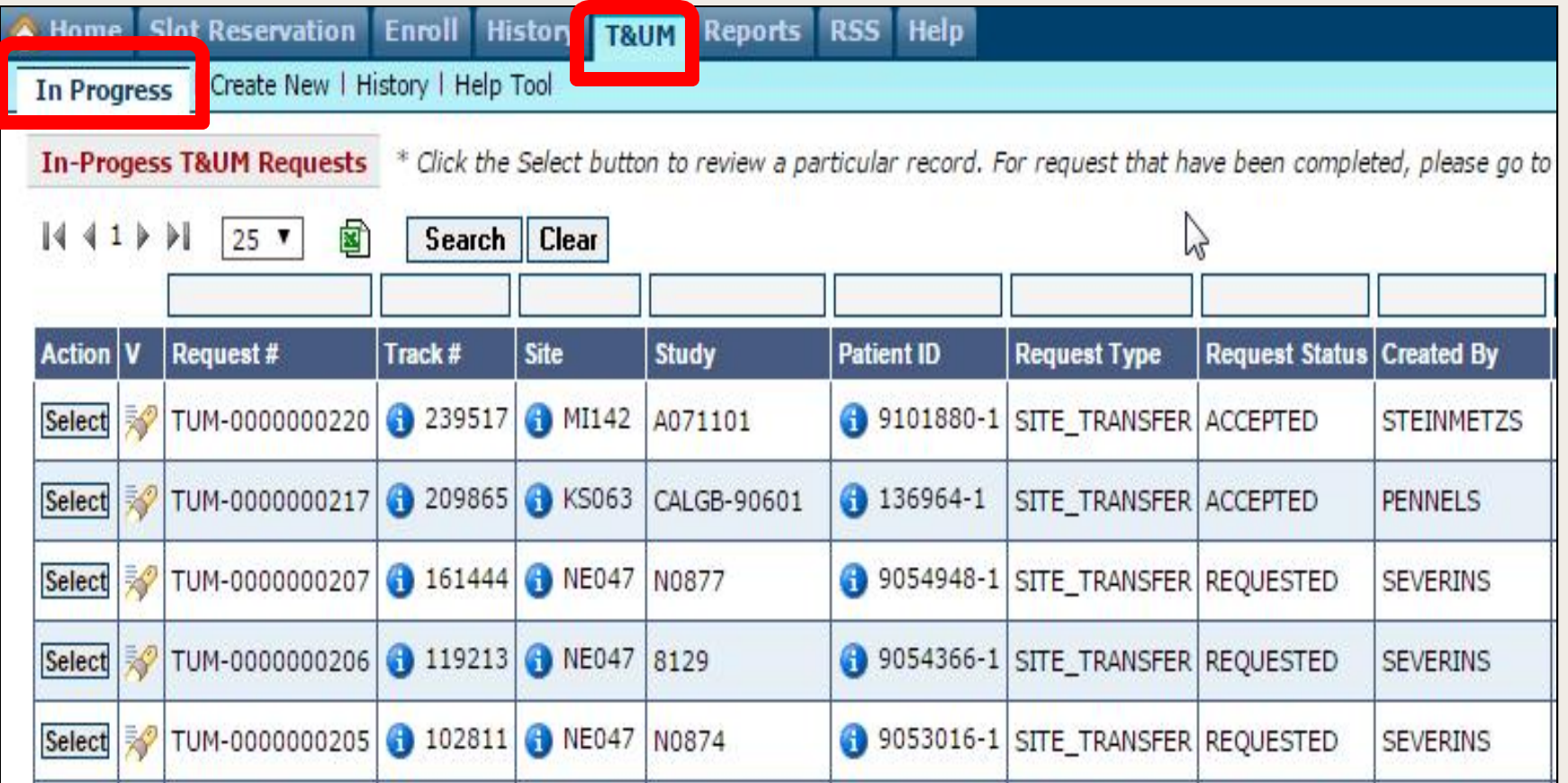

# T&UM – Create New Screen

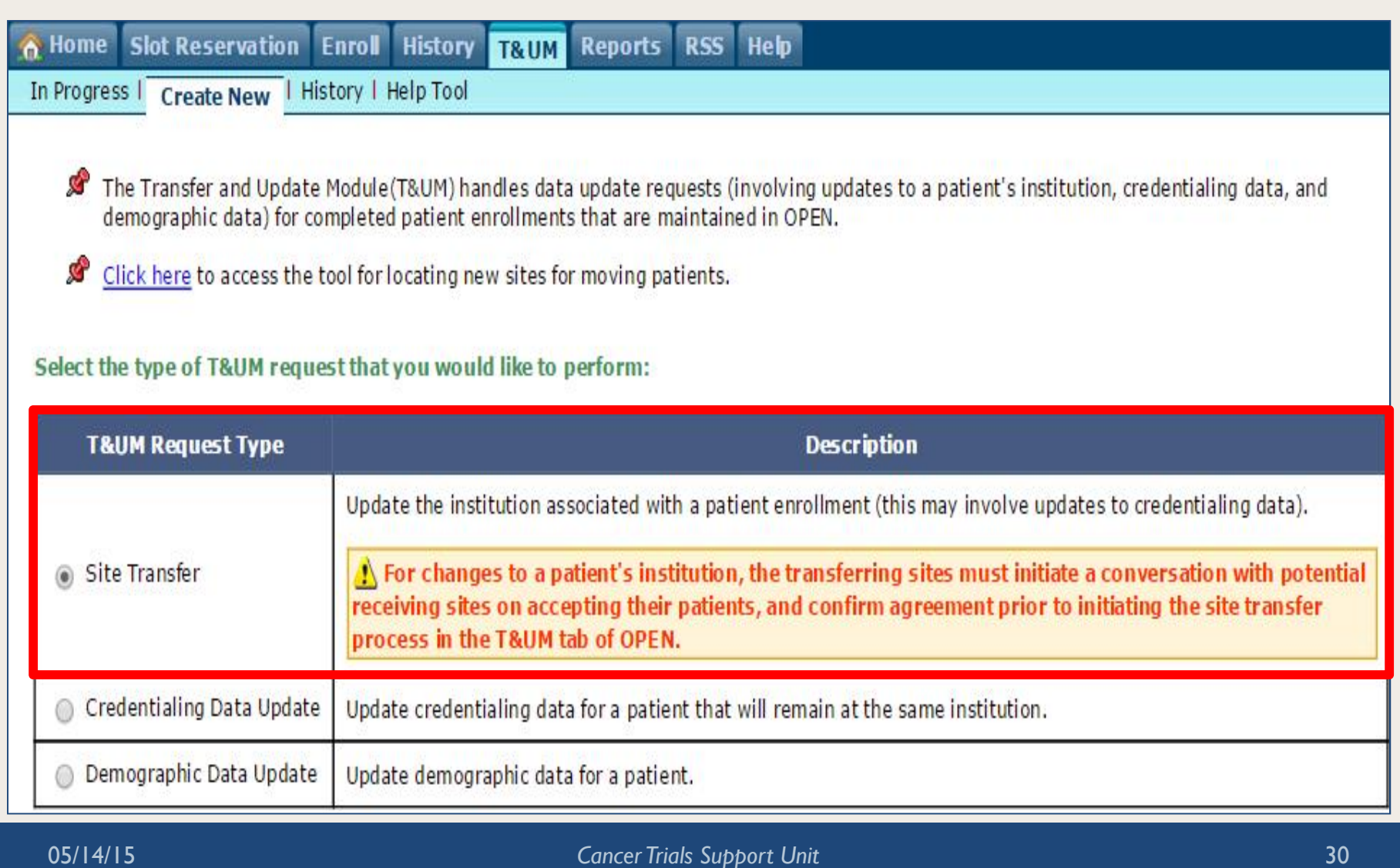

# **Notifications**

- Automated e-mail notifications:
	- Between transferring sites.
	- To LPO for transfers, person updates, and demographic updates.
	- To requestor after rejection or acceptance of request for transfer or demographic update.
	- To the Pharmaceutical Management Branch for transfers and investigator updates.

# T&UM Access

- Persons with an OPEN registrar role will have write access to T&UM module.
- Audit trails will be maintained on all request and data changes.

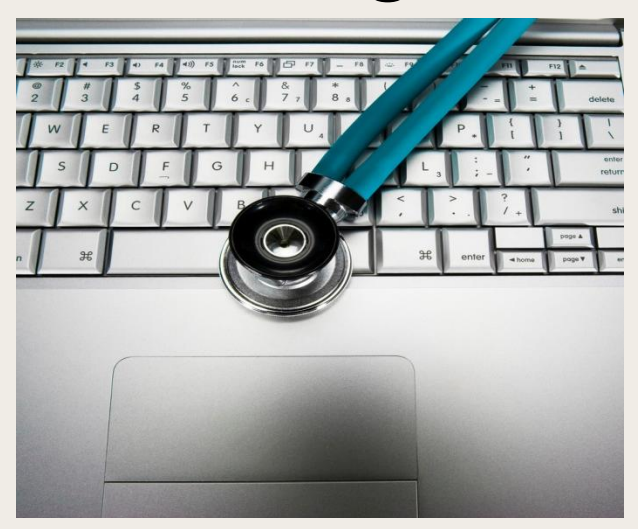

05/14/15 *Cancer Trials Support Unit* 32

## T&UM Validation Checks

- Patient Transfer Checks
	- The receiving site must be approved for the protocol the patient is enrolled on.
	- For closed protocols, the receiving site must have an IRB approval on file with the CTSU Regulatory Office.
	- The receiving site must be a member of the participating organization that is receiving credit.
	- The receiving investigator must be on the roster at the receiving site.
- Credentialing Checks
	- Investigators must be active with CTEP.
	- Credited investigators must be active on the roster of the credited group at the enrolling site.
	- Treating and shipping investigators must be active on the site's roster participating on the protocol.
	- Associates must be active and on a participating roster at the site.

# Who Is Currently Using the T&UM?

- T&UM is now available in OPEN.
- T&UM is currently being used for ALLIANCE and SWOG protocols in OPEN.
- As of  $11/4/2014$  there have been:
	- 51 Site Transfers
	- 40 Credentialing Data Updates
	- 18 Demographic Data Updates

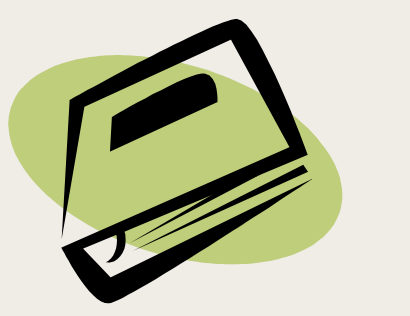

# **Training**

- The OPEN Site User Guide has been updated to include the T&UM.
- A quick reference guide is available on the Help tab in OPEN.
- T&UM section will be added to OPEN Site Training Video.

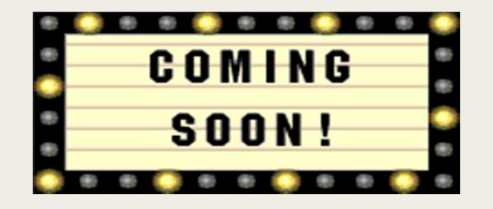

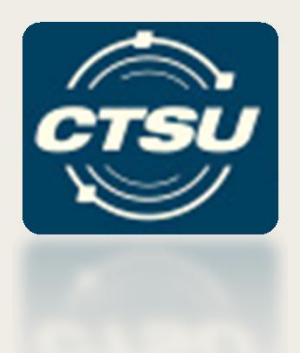

## **OPEN FUNDING**

**Cancer Trials Support Unit** 36 and 36 and 36 and 36 and 36 and 36 and 36 and 36 and 36 and 36 and 36 and 36 and 36 and 36 and 36 and 36 and 36 and 36 and 36 and 36 and 36 and 36 and 36 and 36 and 36 and 36 and 36 and 36 a

# OPEN Funding Report

- The OPEN funding report was added to OPEN to display all funding information for a site's enrollments.
- A comments field will be added to the Funding page in the next OPEN release in August 2015.

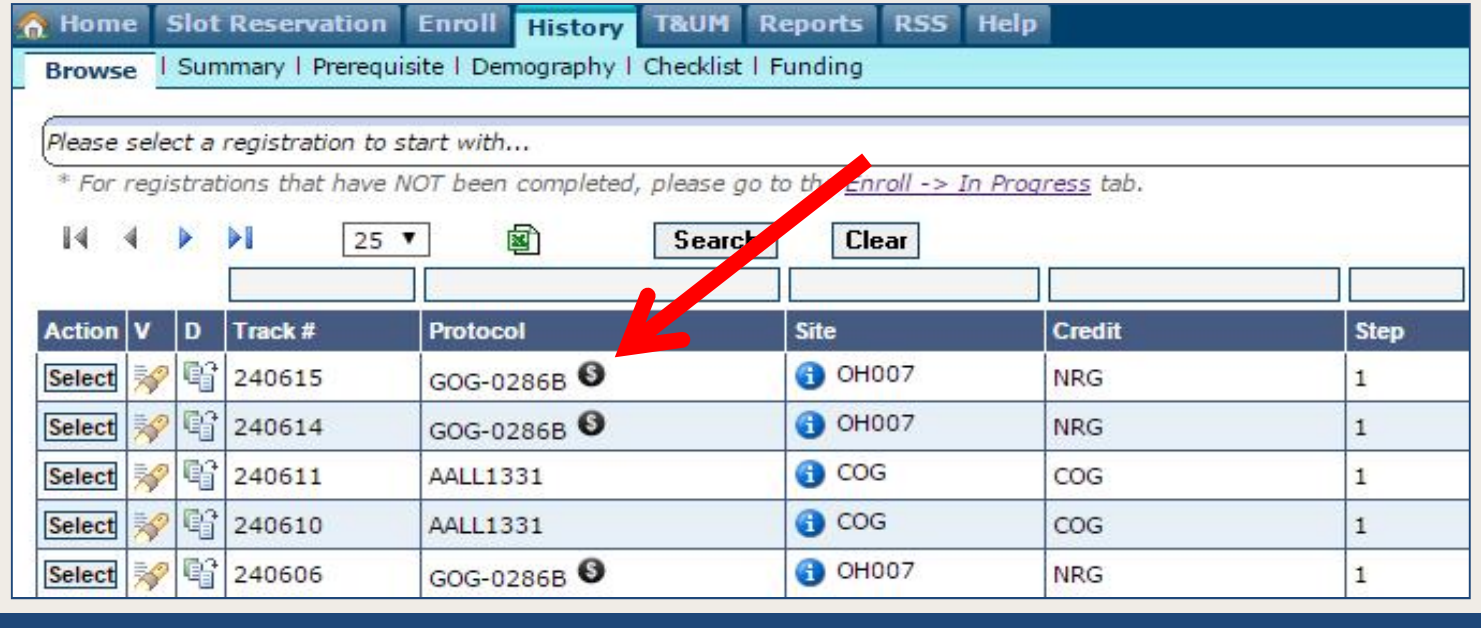

# OPEN Funding Report

Oncology Patient Enrollment Network [ABRAHAML - 04/21/15 01:00:31 PM EDT]

#### Funding Report for Ohio State University Comprehensive Cancer Center (OH007)

To sort the results by Completion Date, click the header of "Completion Date" column

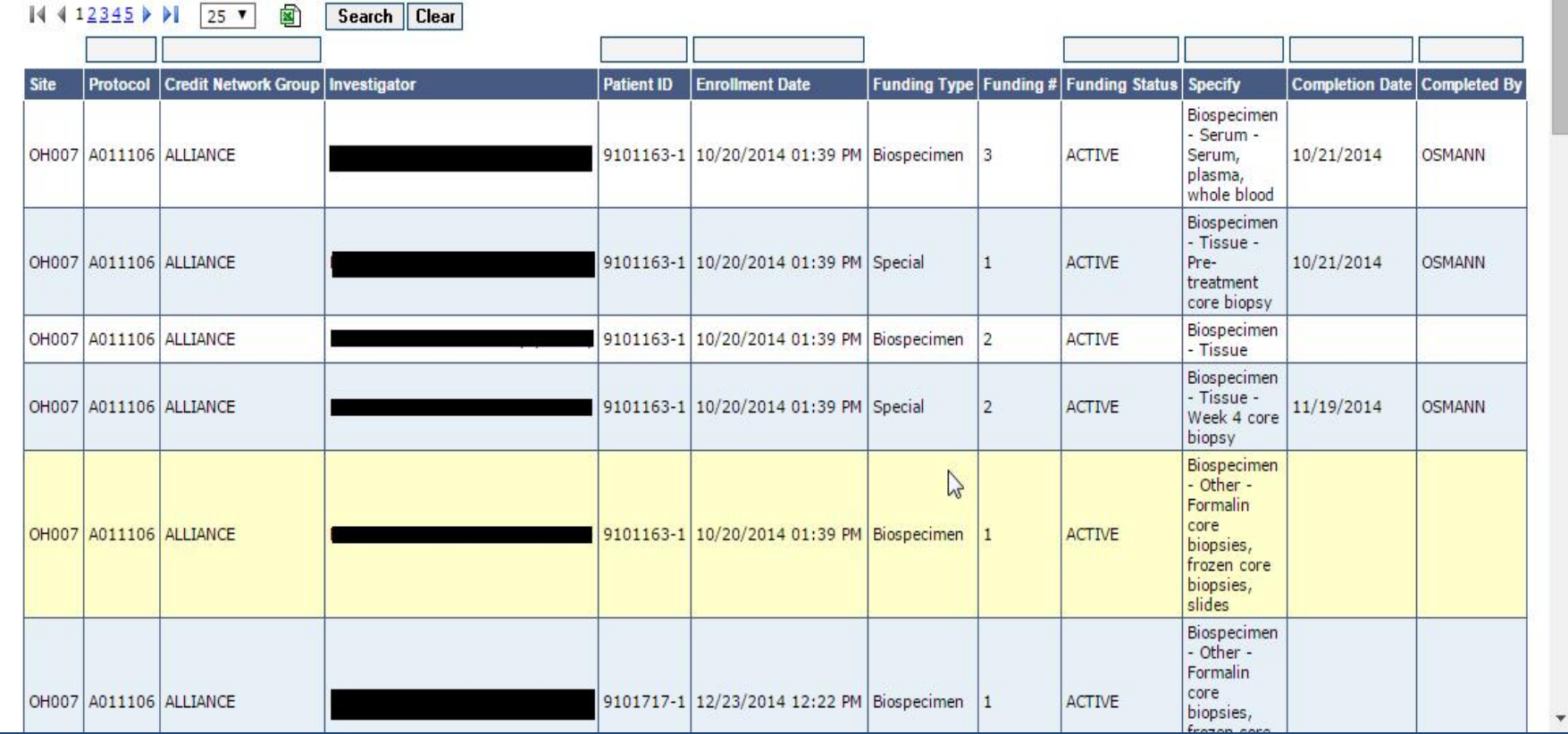

05/14/15 *Cancer Trials Support Unit* 38

8 B

#### Funding Information Page Home **Funding Information LPO Documents** Drug Safety Notification Study Agent **CIRB Documents** A071102<br>• A Phase II/III Randomized Trial of Veliparib or Placebo in Combination with Adjuvant Temozolomide in Newly Diagnosed Glioblastoma with MGMT Promoter<br>• Hypermethylation Add to My Protocols Instructions<br>• NCI per case management funding will be made by the Network Group credited with the accrual or the equivalent will be provided via NCTN LAPS grant or NCORP<br>grant directly. . To receive per case funding for specific tests and/or biospecimen submissions, completion dates must be entered in the OPEN 'funding module' post enrollment. • Completion dates for QOLs or any testing that is real red at multiple time points are only required to be entered one time and can be the initial completion date. • Completion dates may be entered in the OPP runding screen for any trial component that was completed after March 1st, regardless of when the patient was enrolled to the trial. • See protocol funding sheet for more **Aails and information about non-NCI funding.** • Click NCTN Funding Instructions for more information. NCI Funding Information (other sources of funding may be available, please review the Funding Documents)  $\Box$  Display inactive funding als NCI Funding Sources **Funding Funding Funding Type Collect in**  $#$ **Funding Type** Specify **Collect Type NCTN \$ Value NCORP \$ Value Status OPEN Source**  $\overline{1}$ DCTD-DCP Screening for Intervention H&E and paraffin block form initial surgery Mandatory \$500.00 \$500.00 **ACTIVE No** DCTD-DCP \$1,750.00 \$2,000.00 ACTIVE  $\overline{2}$ **Base Intervention** Mandatory **No** Funding Documents **Document**  $#$ **Document Title** Format **Post Date Date** Funding A071102 Funding Sheet  $01/01/15$ PDF  $02/18/15$  $\mathbf{1}$

05/14/15 *Cancer Trials Support Unit* 39

Protocols | Dashboard | Regulatory | OPEN | Rave | Clinical Data | Education & Resources Home Collabor

# **OPEN** Oncology Patient<br>OPEN is the web-based registration system for patient enrollments onto NCI-sponsored Network Group

Network Groups' registration/randomization systems for patient registration/randomization. OPEN provio through role assignments in the CTSU Regulatory Support System. To access OPEN:

- Site staff will need to be registered with CTEP and have a valid and active CTEP-IAM account.<br>• This is the same account (user id and password) used for the CTSU members' web site.
	-
- To perform registrations, the site user must have the 'Registrar' role on Network Group.<br>• Role assignments are handled through the Groups in which you are a member
- 

If you have questions about this please contact the CTSU Help Desk

#### **Learn More About OPEN**

#### **Training and Demonstration Materials**

• OPEN 7.0 Site User Guide

The User Guide contains a linkable Table of Contents that will bring you to any topic you choose, or you can scroll through and/or print the entire quide.

• OPEN Demo Video

The OPEN training video has been reformatted. It is now easier to access the information you need. Just click on one of the tabs at the top of the screen for a drop down list of instructional topics, then click on the specific topic you want to view.

• Guidelines for OPEN Access and Crediting

This document outlines the set of quidelines for OPEN access and crediting.

• OPEN FAOS

**OPEN Frequently Asked Questions** 

. For NCTN sites: Slot Reservation Quick Reference Site Use Guide

This user quide is a quick reference intended to assist sites with the process of reserving a slot for a patient on protocols that use the slot reservation system.

• For ETCTN sites: Slot Reservations and Cohort Management User Guides

For user guides on the use of IWRS for requestion and managing slot reservations and cohorts, please go to the Downloads page on Theradex's website.

• OPEN Funding Screen Site User Guide

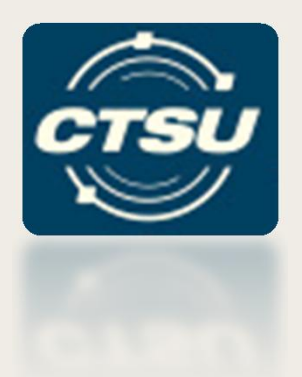

## **REGULATORY - SITE ROLES**

05/14/15 *Cancer Trials Support Unit* 41

# Basic Role Information

- All persons associated with the site on a Network roster can view roster information in the Site Roles application on the CTSU website.
- Persons allowed to modify roles for their institution vary by Network roster. A table of authorized users by Network roster is available under the toolbar on the Site Roles tab.
- Authorized individuals on the CTSU roster (Site Administrator and Data Administrator) can add and remove persons from the CTSU Roster.
- Role changes are automatically available in the Regulatory Support System (RSS)

# How Roles are Managed

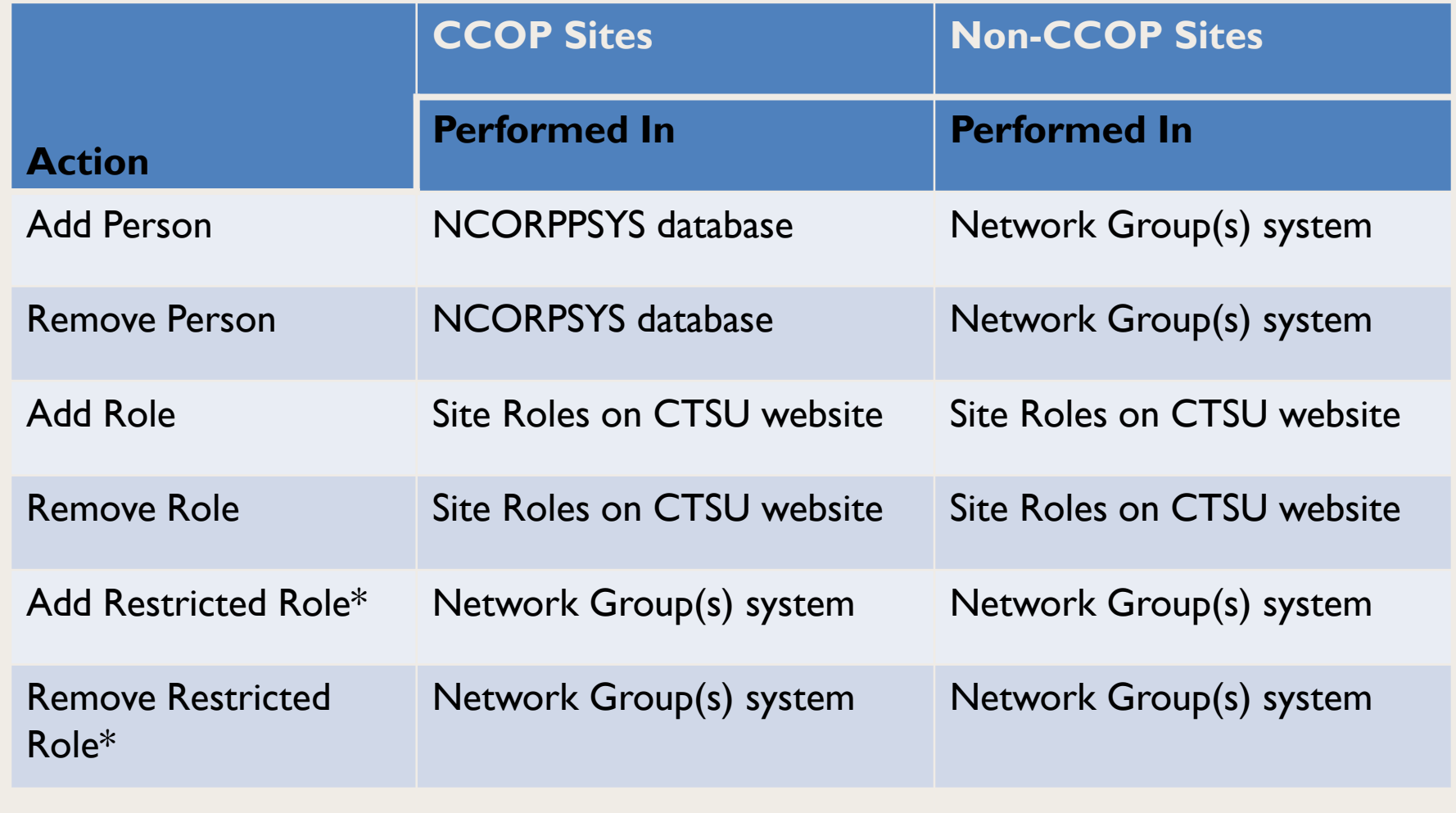

*\*Restricted roles are roles that cannot be updated through the Site Roles application*

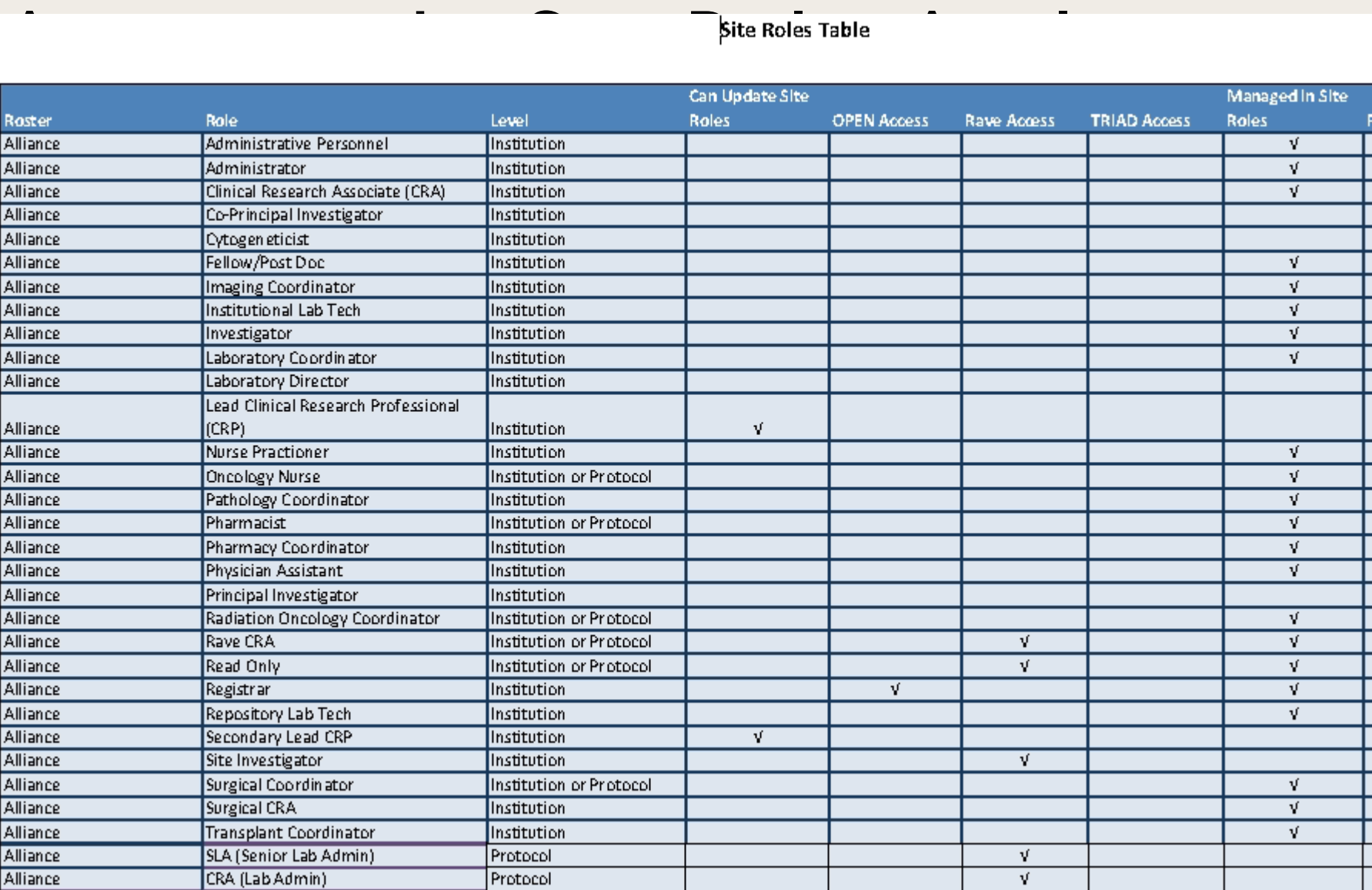

## Resources

- Network Site Roles Table
	- List of roles and access for each Network roster.
- Help Sheet
	- Quick reference sheet on how to add and remove roles.
- Site Roles Video
	- Slightly outdated and CTSU centric however the mechanics are the same across all rosters.

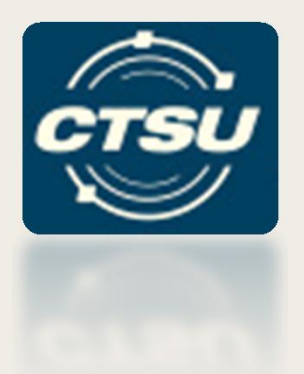

## **LEAD PROTOCOL ORGANIZATION (LPO) DOCUMENTS**

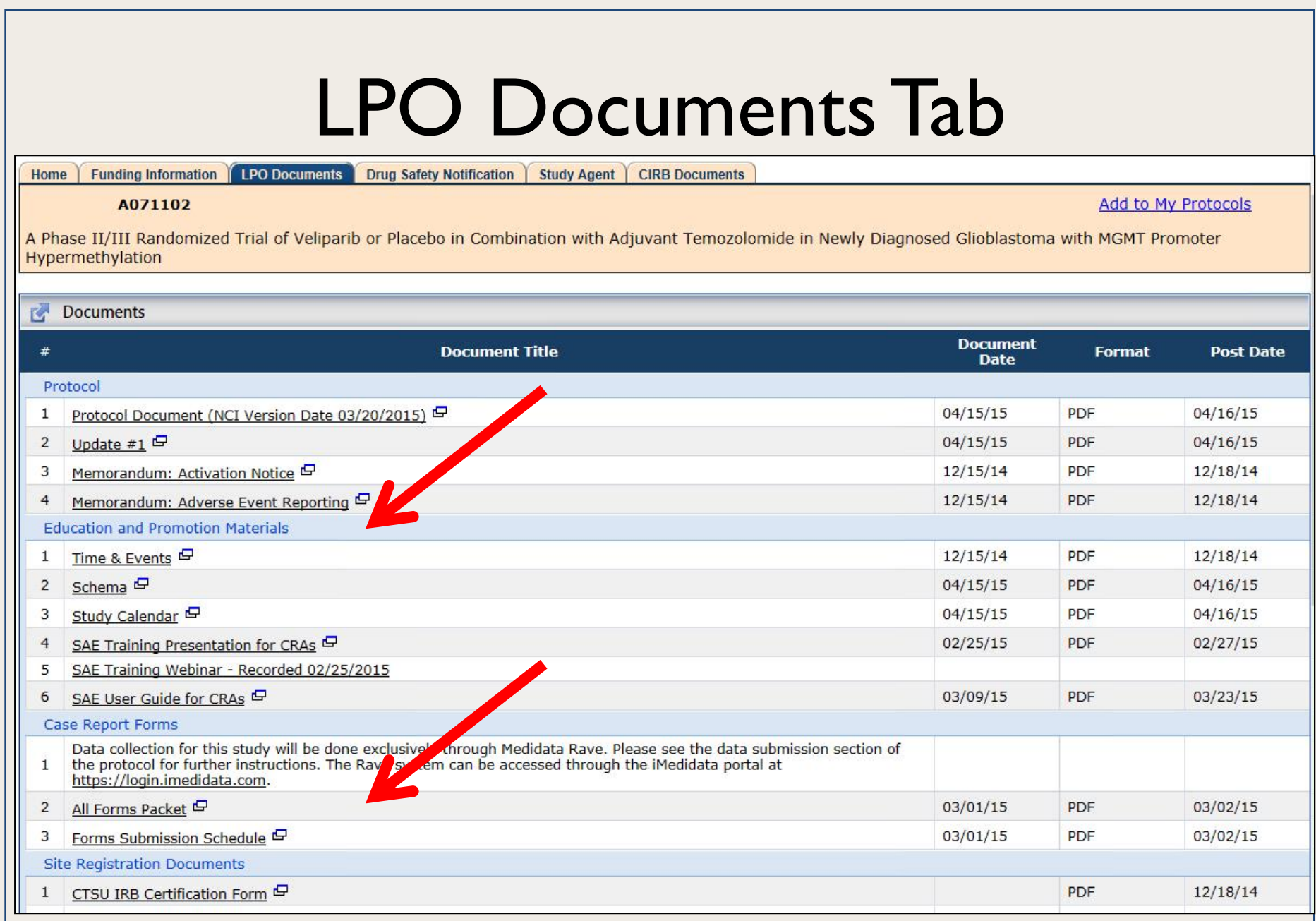

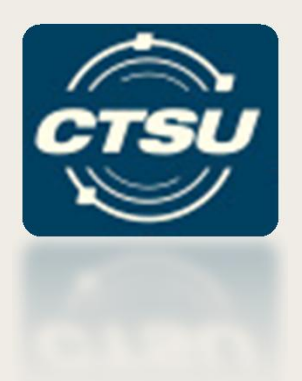

# **ADDITIONAL CTSU UPDATES**

# CTSU Website

- New folders have been added to navigation tree in the Protocols tab.
	- NCORP folder displays all NCORP sponsored trials, sorted by LPO.
	- Reports folder searchable reports for:
		- Protocol Accrual Reports for NCTN and ETCTN
		- Study Agent Reports

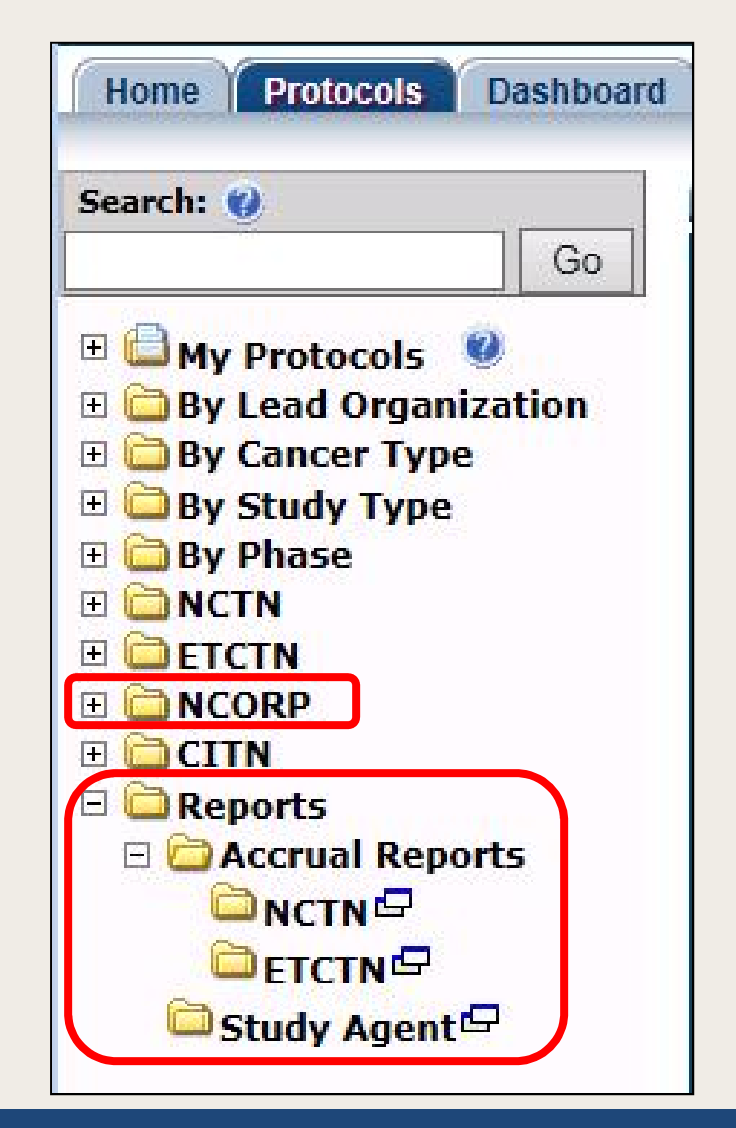

## CTSU Bi-Monthly Broadcast

Direct links have been added to take users to trial updates for NCTN, ETCTN, NCORP, and other NCI-supported networks.

\*\*\* CLICK HERE TO SKIP TO NCTN TRIAL UPDATES\*\*\*

\*\*\* CLICK HERE TO SKIP TO NCORP TRIAL UPDATES \*\*\*

\*\*\* CLICK HERE TO SKIP TO ETCTN TRIAL UPDATES '

\*\*\* CLICK HERE TO SKIP TO TRIAL UPDATES FOR OTHER **NCI-SUPPORTED NETWORKS \*\*\*** 

#### **SECTION II - NCTN TRIAL UPDATES**

#### \*\*\* NCTN PROTOCOL PRE-ACTIVATIONS (i.e. LPO Activation) \*\*\*

1. Pre-Activation of Protocol EA8141 Pre-Activation Date: 04/01/15 Protocol Title: A Prospective Phase II Trial of Neoadjuvant Systemic Chemotherapy Followed by Extirpative Surgery for Patients with High Grade Upper Tract Urothelial Carcinoma

#### \*\*\* NCTN PROTOCOL ACTIVATIONS \*\*\*

1. Activation of Protocol NRG-GY001 Activation Date: 04/01/15 Protocol Title: A Phase II Trial of Cabozantinib (XL-184) (NSC #761968) in Women with Recurrent, Clear Cell Carcinoma of the Ovary, Fallopian Tube, or Peritoneum

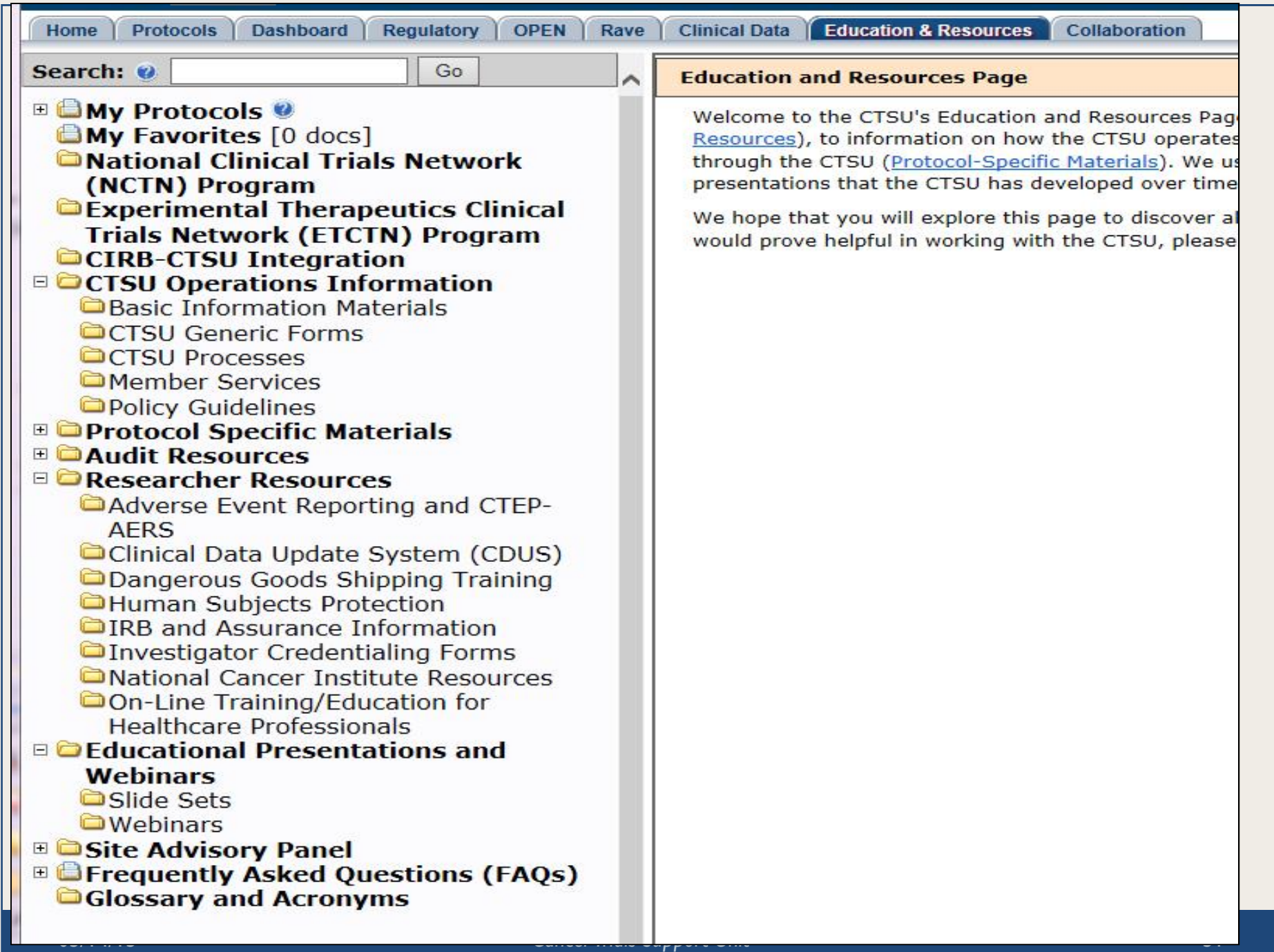

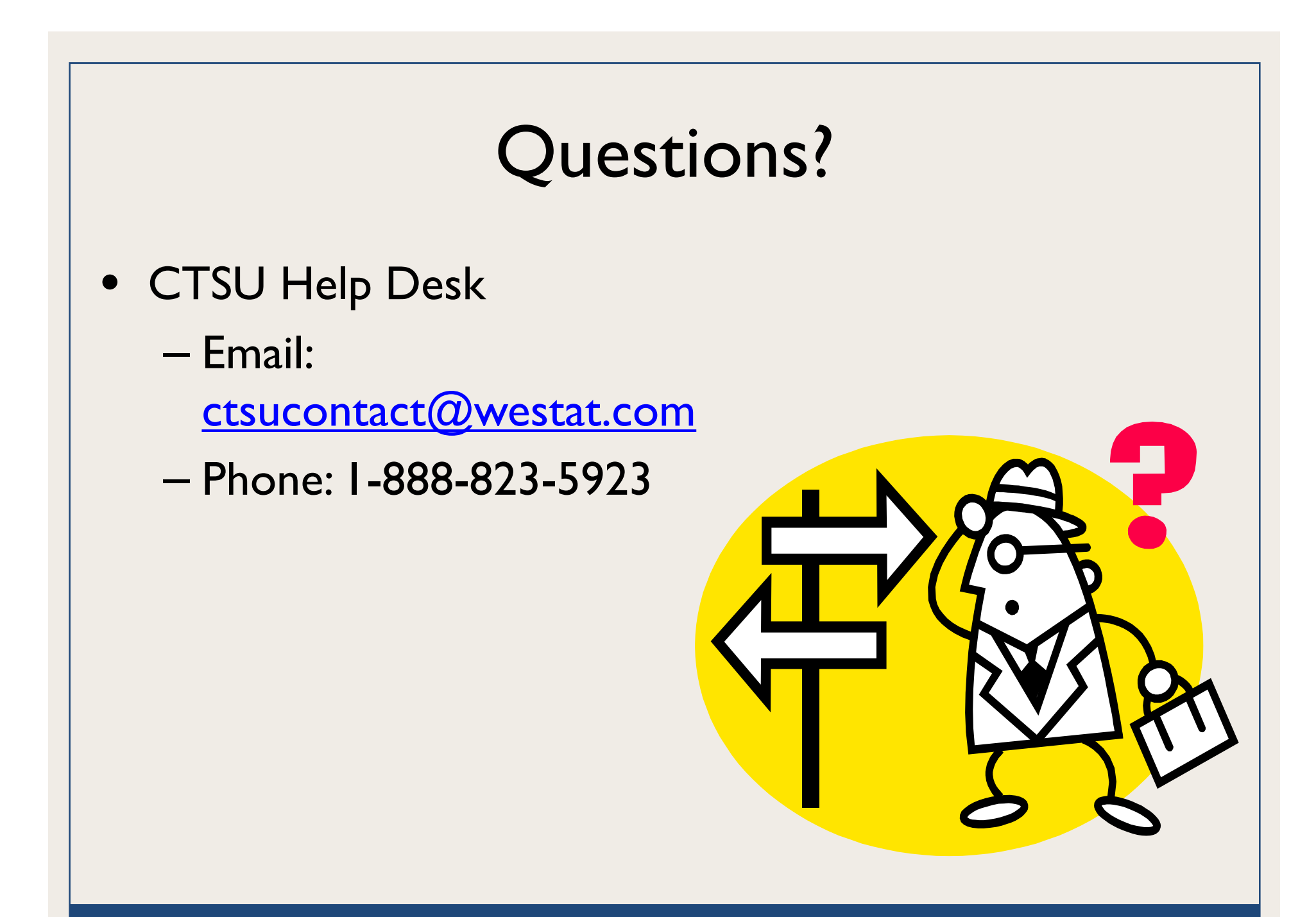